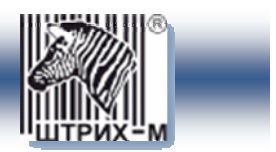

# *Мобильный платежный терминал*  **ШТРИХ-MobilePAY** *версия 3*

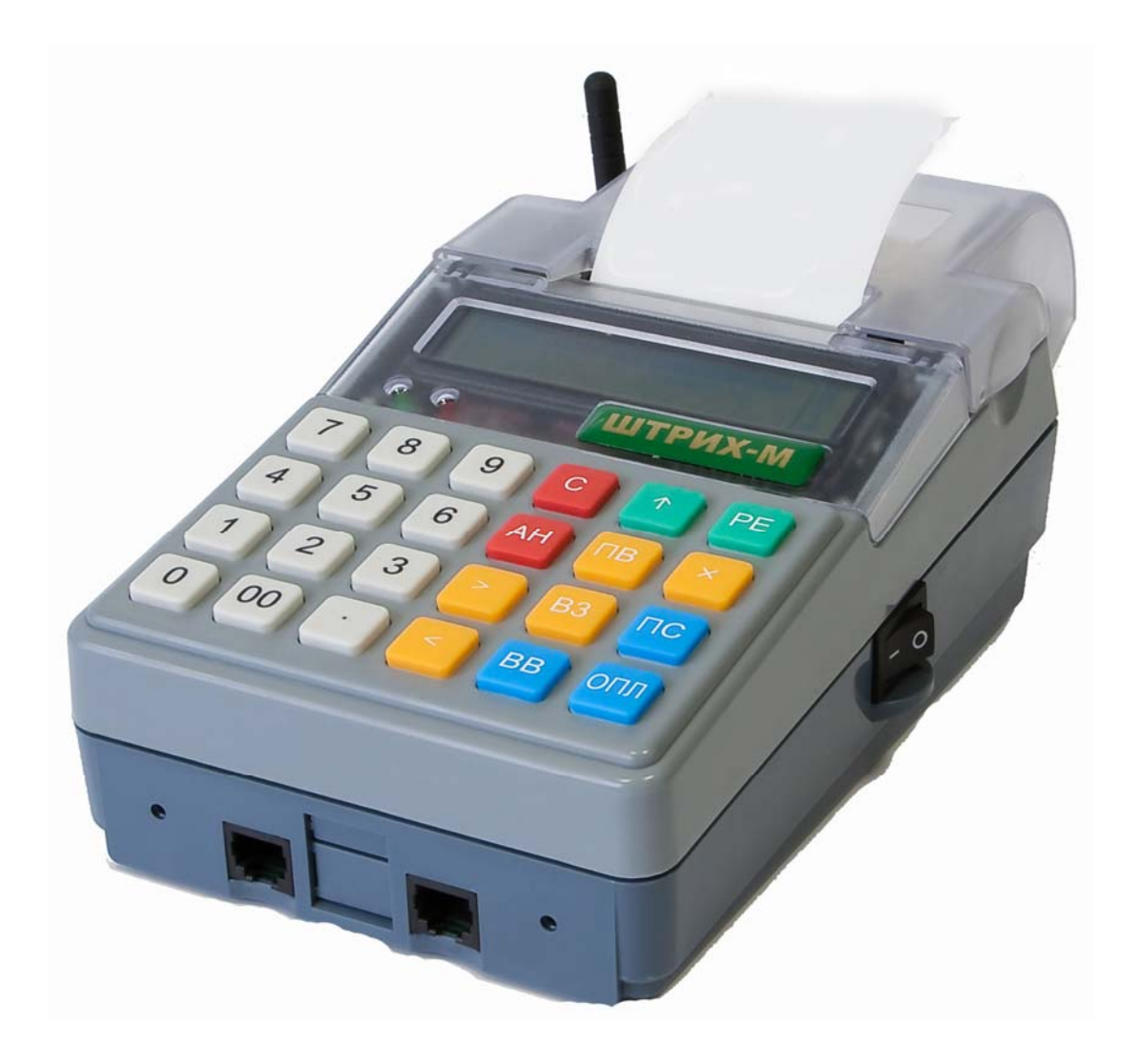

# *Руководство пользователя*

**Москва, 2009**

# *Право тиражирования программных средств и документации принадлежит*  **ЗАО «ШТРИХ-М»**

Версия документации: 3.0 Номер сборки: 3 Дата сборки: 28.04.09

# Содержание

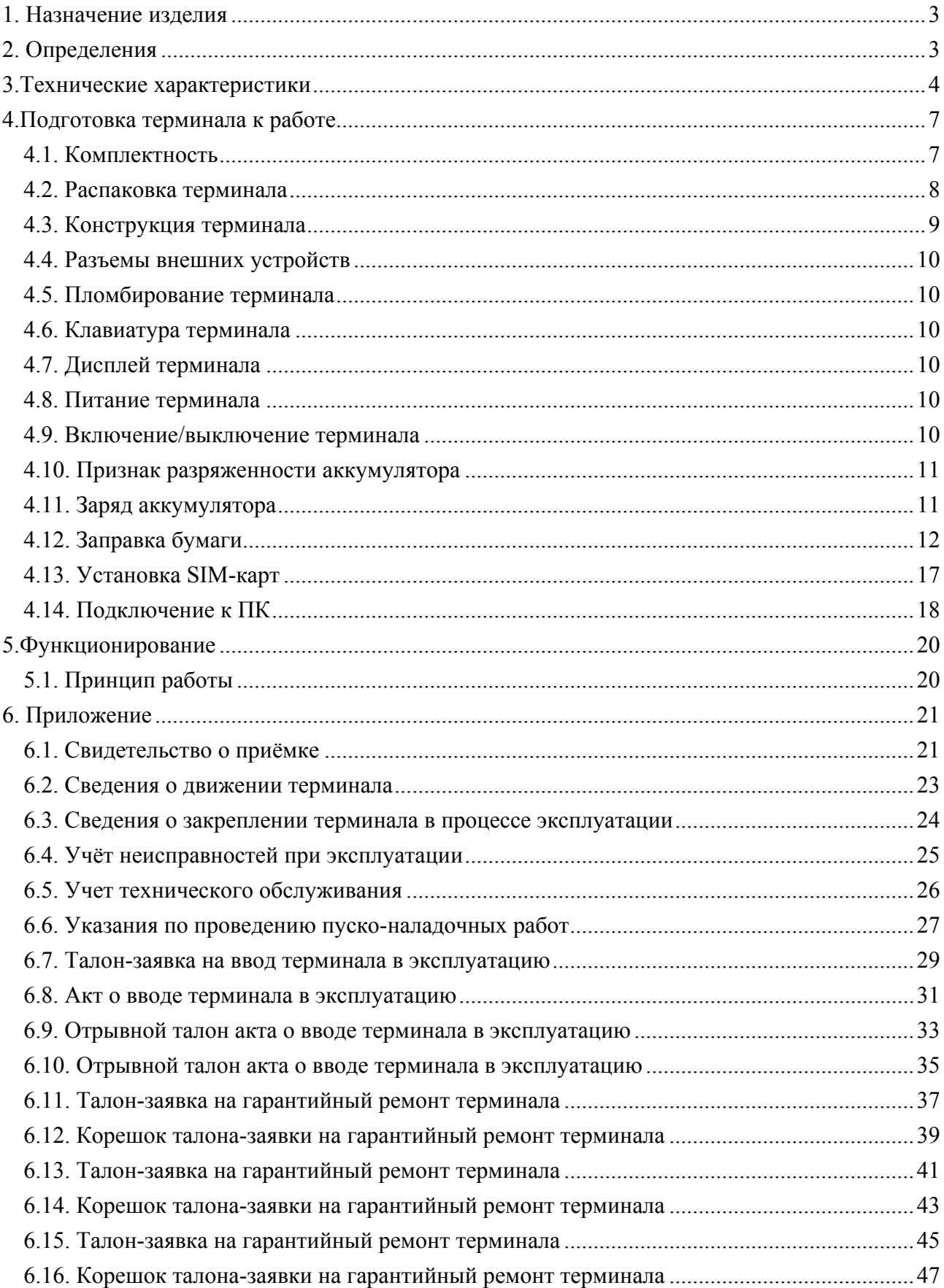

# **1.Назначение изделия**

Портативный платежный терминал ШТРИХ-MobilePAY (далее терминал) предназначен для:

- ♦ приема платежей за услуги;
- оплаты товаров и услуг платежными картами.

Платежный терминал подключается к платежной системе при помощи встроенного GPRS-модема.

# **2.Определения**

**Оператор** - лицо, производящее операции на терминале .

**Провайдер** - поставщик услуг, например оператор мобильной связи, провайдер доступа в интернет или цифрового платного телевидения, и т.д.

**GPRS** - технология пакетной передачи данных. На сегодняшний день практически все операторы сотовой связи стандарта GSM предоставляют услугу передачи данных GPRS.

**SIM-карта** - является персональным идентификационным модулем, который обеспечивает защиту от несанкционированного использования выделенного Вам телефонного номера.

**Автоматизированный сервисный центр (АСЦ) –** центр по ремонту и обслуживанию терминала ШТРИХ-MobilePAY.

# **3.Технические характеристики**

- 3.1. Терминал обеспечивает выполнение следующих функций:
	- ♦ ввод данных с клавиатуры;
	- ♦ ввод паролей режимов с клавиатуры;
	- ♦ вывод данных и результатов обработки информации на дисплей;
	- вывод данных (информации о платежах, провайдерах) и результатов обработки информации (итогов) на бумажный носитель (чековую ленту);

Терминал обеспечивает выполнение следующих операций:

- учет денежных сумм;
- подсчет частных итогов;
- подсчет общих итогов;
- ♦ снятие показаний денежных и операционных регистров с автоматическим выводом на печать;
- гашение денежных и операционных регистров с автоматическим выводом на печать;
- оплата наличными;
- аннулирование документа;
- ♦ корректировка информации о платеже, при ошибке оператора и клиента, до регистрации платежа в системе;
- ♦ формирование отчетных документов;
- энергонезависимое хранение информации при выключении питания;

Программирование следующих параметров:

- конфигурации и настроек;
- ♦ заголовка и рекламного текста печатного документа;
- текста чека;
- величины комиссионного сбора;
- ♦ даты и времени;
- ♦ контрастности печати;
- ♦ паролей.

В терминале предусмотрена возможность подключения внешних устройств:

- персонального компьютера;
- 3.2. Терминал блокируется в случаях:
	- ♦ превышения установленной разрядности обрабатываемых чисел;
	- ♦ несанкционированного доступа к режимам работы с терминалом;
	- ♦ нарушения последовательности проведения операций, предусмотренных алгоритмом работы машины;
	- возникновения аварийных ситуаций в терминале, приводящих к порче печатаемого документа;
	- отсутствия или обрыва чековой ленты;
- 3.3. Пароли:
	- ♦ разрядность паролей, определяющих раздельный доступ к режимам ...... 6;

Защищённые паролями режимы:

- ♦ режим удаления платежей;
- режим настроек.
- 3.4. Терминал обеспечивает возможность снятия отчётов:
	- журнал всех платежей;
	- ♦ журнал проведенных платежей;
	- журнал ошибочных платежей;
	- журнал текущих платежей;
	- журнал удаленных платежей;
- 3.5. Дисплей жидкокристаллический, точек ....................................................... 160х32.
- 3.6. Тип печатающего устройства на основе термопечатающего механизма ШТРИХ–МТП205 (или CITIZEN MLT-288).
- 3.6.1.Количество одновременно печатаемых документов ............................................ 1.
- 3.6.2.Тип печатаемого документа чековая лента (с ручным способом отрыва чека).
- 3.6.3.Число знаковых позиций в строке ........................................................................ 24.
- 3.6.4.Требования к чековой ленте:

термохимическая бумага по ТУ 81-04-578, ТУ ОП-13-04-02 или стандарту качества IS0.9002;

размеры ленты, мм:

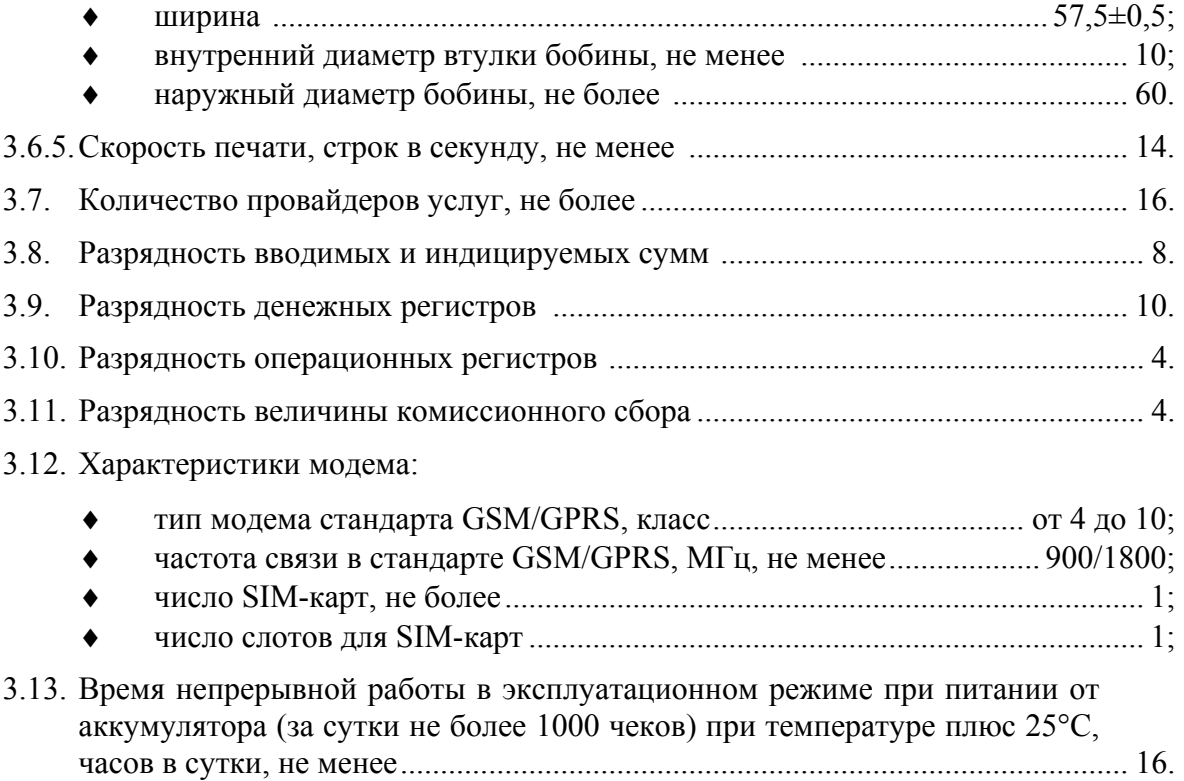

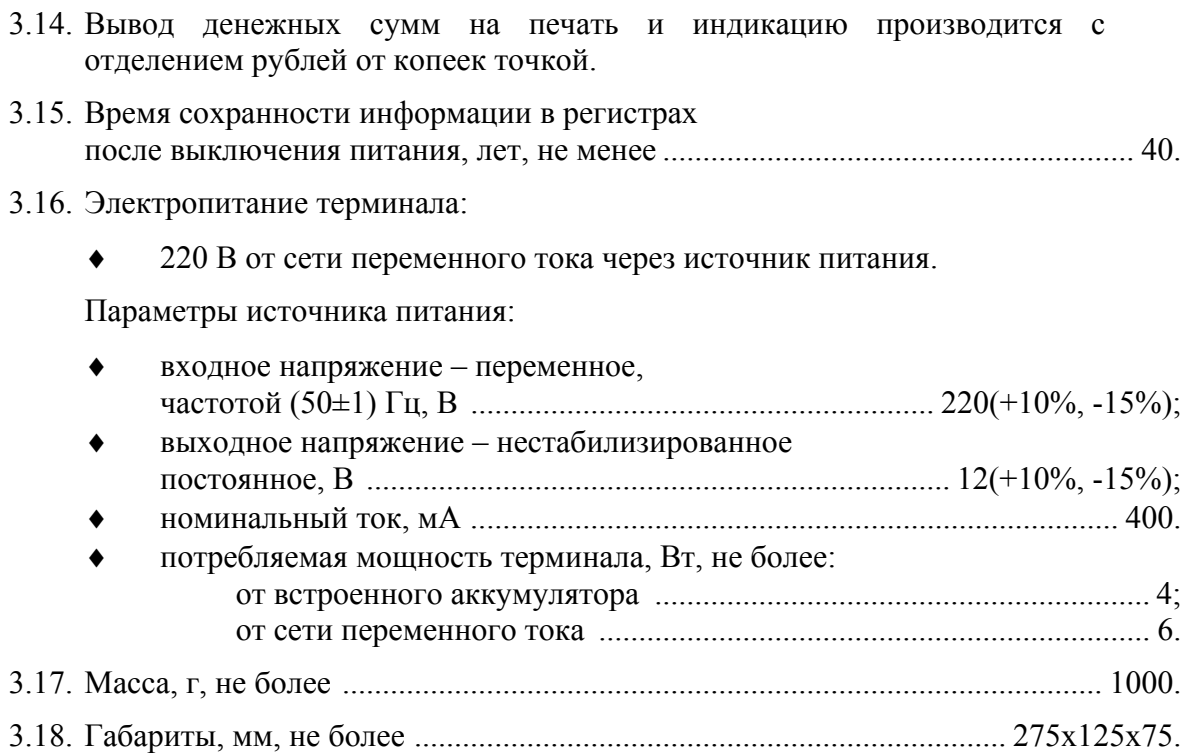

При получении терминала необходимо проверить целостность упаковки и комплектность поставки.

# 4.1.Комплектность

Комплектность указана в таблице 1 и на рисунке 1.

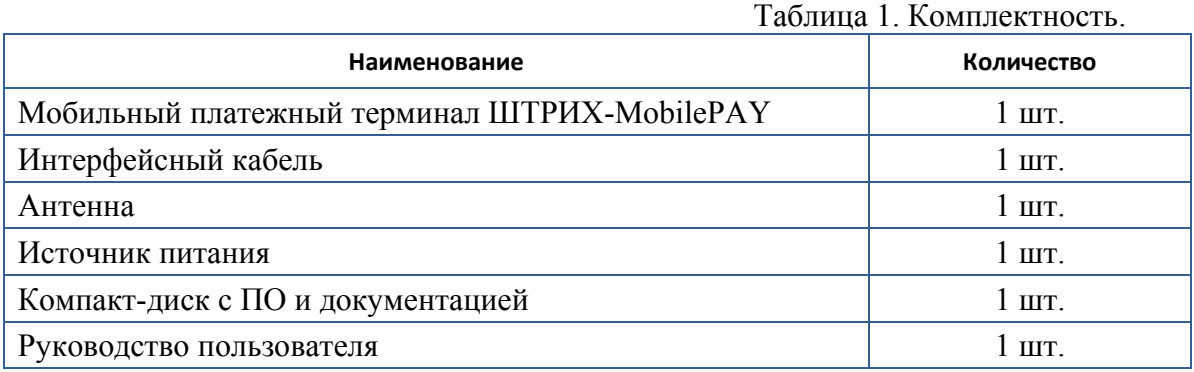

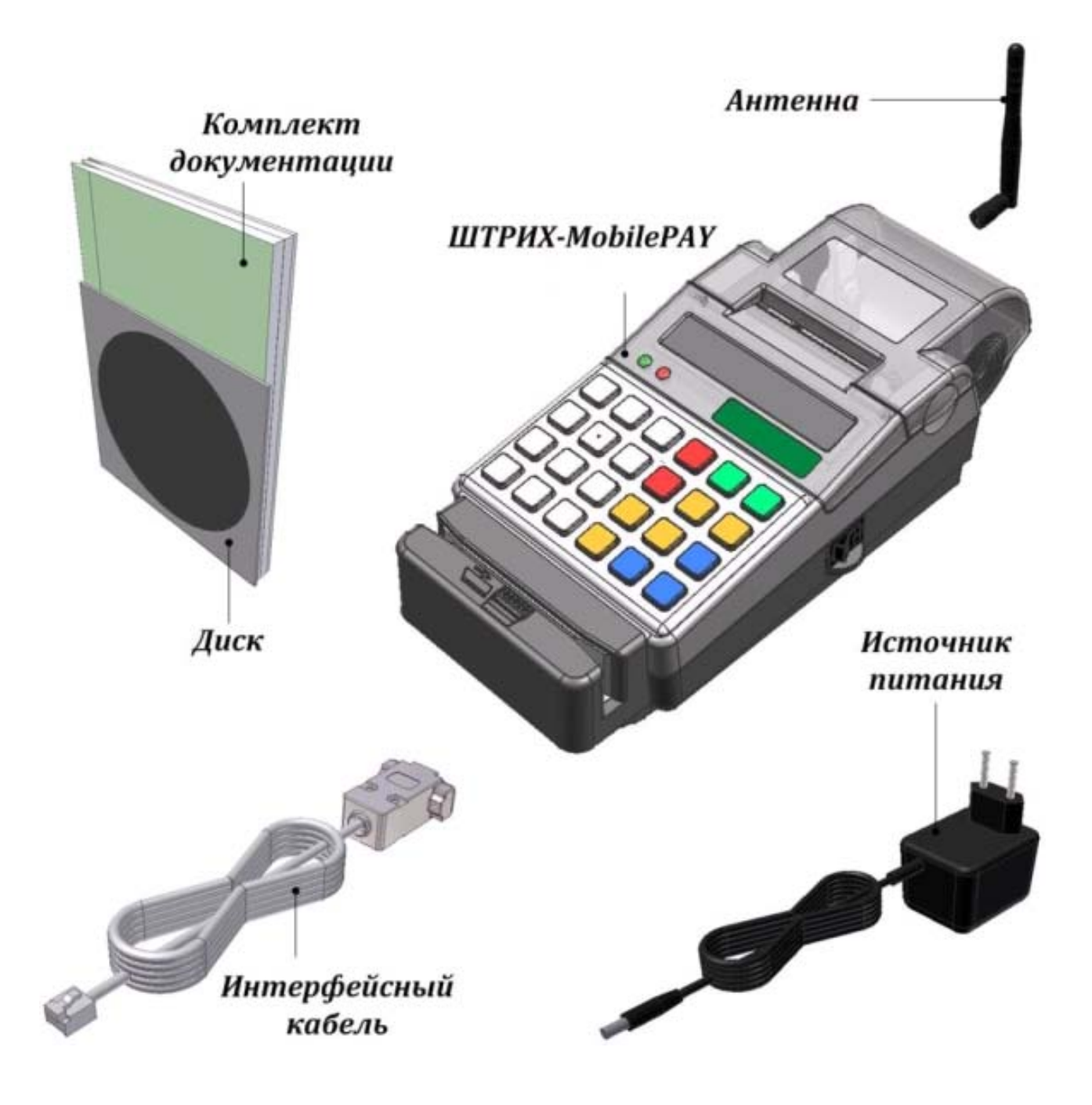

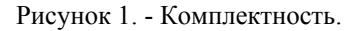

### 4.2.Распаковка терминала

Если терминал вносится с холода в теплое помещение, то необходимо дать ему прогреться при комнатной температуре, не распаковывая, в течение не менее 3 часов.

При распаковке терминала необходимо проверять наличие комплекта поставки, убедиться в отсутствии внешних дефектов, которые могли возникнуть в процессе транспортировки, сохранность пломб ОТК.

# 4.3.Конструкция терминала

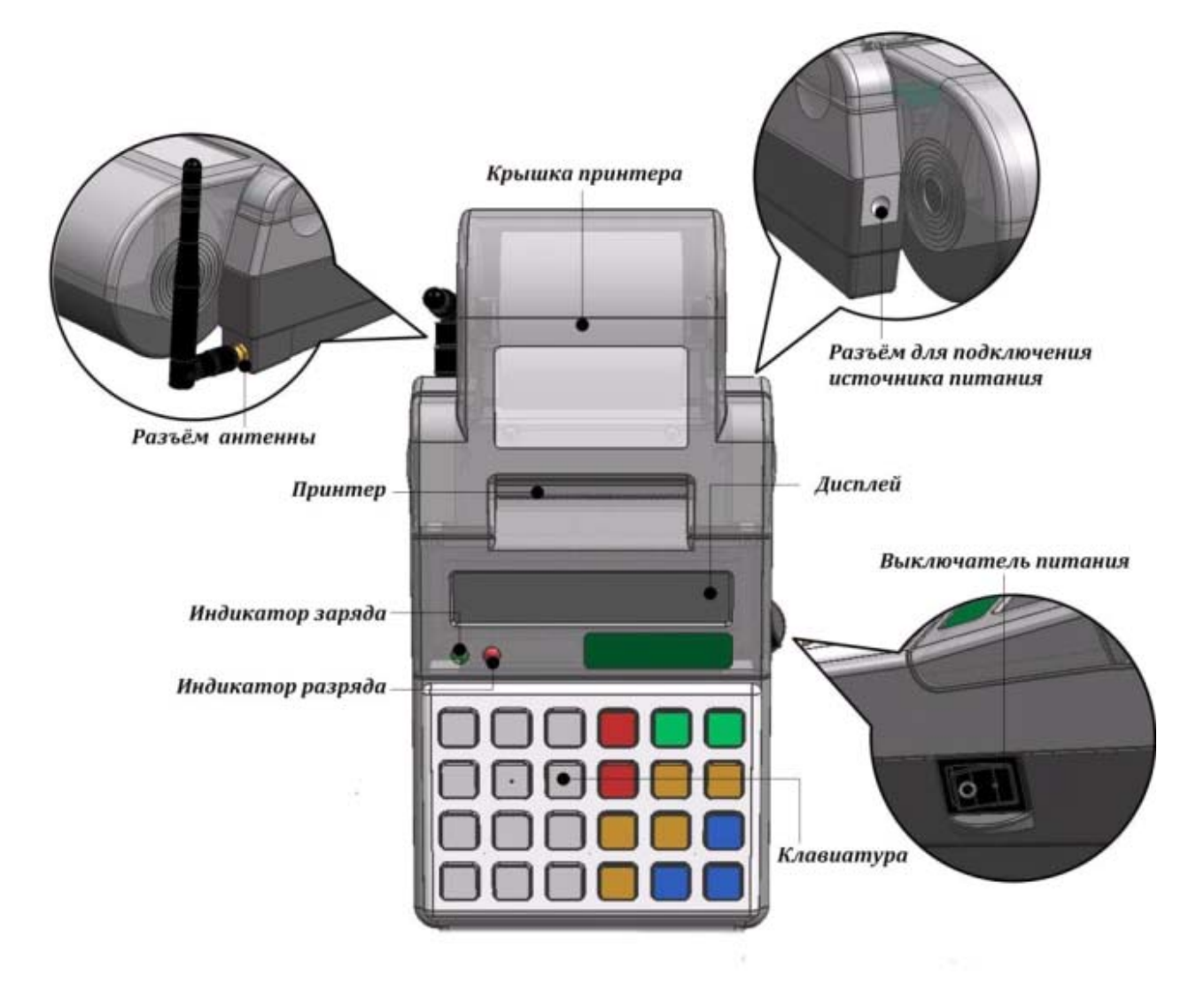

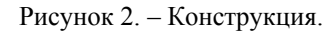

На нижней поверхности основания имеется фирменная этикетка, содержащая следующие сведения:

- ♦ наименование завода изготовителя;
- ♦ наименование изделия;
- ♦ заводской номер;
- ♦ параметры питания;
- ♦ дата выпуска.

## 4.4.Разъемы внешних устройств

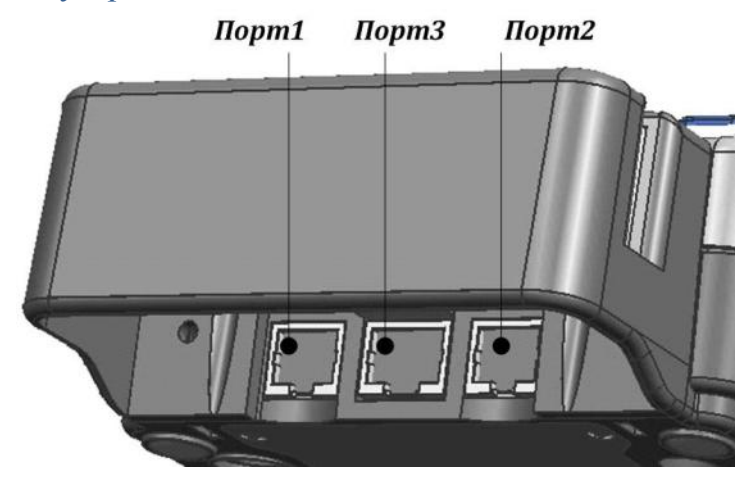

Рисунок 3. – Разъемы внешних устройств.

Порт №1 – разъём подключения к ПК для программирования настроек и внутреннего ПО модема.не используется.

Порт №2 – не используется

Порт №3 – не используется.

### 4.5.Пломбирование терминала

Один из винтов крепления основания к корпусу пломбируется заводской пломбой для исключения несанкционированного вскрытия машины. После выполнения ремонтных работ машина пломбируется пломбой АСЦ, проводившего ремонт.

### 4.6.Клавиатура терминала

Клавиатура может быть пленочная мембранного типа или силиконовая и имеет герметичную конструкцию, что позволяет эксплуатировать машину в условиях повышенной влажности воздуха, повышенной запыленности, при попадании на поверхность агрессивных компонентов продуктов питания (допускается влажная протирка поверхности).

Нажатие клавиш, кроме **[** ↑ **]**, сопровождается коротким звуковым сигналом. Нарушение последовательности нажатия или одновременное нажатие на несколько клавиш не приводит к нарушению работоспособности машины.

### 4.7.Дисплей терминала

Отображение вводимых и обрабатываемых данных, результатов вычислений и состояния терминала осуществляется на дисплее оператора. Дисплей терминала размещен на передней панели терминала.

Опционально поставляется дисплей терминала с подсветкой. Длительность подсветки программируется (подробнее смотрите раздел «Программирование»).

### 4.8.Питание терминала

Терминал работает от встроенной необслуживаемой литиевой аккумуляторной батареи (далее –аккумулятора).

### 4.9.Включение/выключение терминала

Включение/выключение производится при помощи выключателя питания.

# *ШТРИХMobilePAY версия 3 11*

*Между выключением питания и следующим за ним включением должно проходить не менее 5 секунд (при меньшем интервале возможно «зависание» программы терминала).* 

# 4.10.Признак разряженности аккумулятора

Уровень заряда аккумулятора отображается на экране при помощи символа:

Минимальный и максимальный уровни заряда аккумулятора отображается символами:

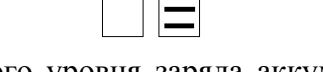

ﬞПри достижении минимального уровня заряда аккумулятора его необходимо зарядить, иначе дальнейшая работа терминала будет невозможна.

*Не допускайте переразрядки аккумулятора, так как это может привести к его необратимому выходу из строя.* 

### 4.11.Заряд аккумулятора

Терминал имеет встроенное зарядное устройство, позволяющее подзаряжать аккумулятор. Подзарядка аккумулятора возможна непосредственно в процессе эксплуатации терминала (терминал включен) или при выключенном питании терминала. Во время процесса зарядки аккумулятора горит зеленый индикатор (вне зависимости от того, включен терминал или нет).

Для зарядки аккумулятора при помощи источника питания:

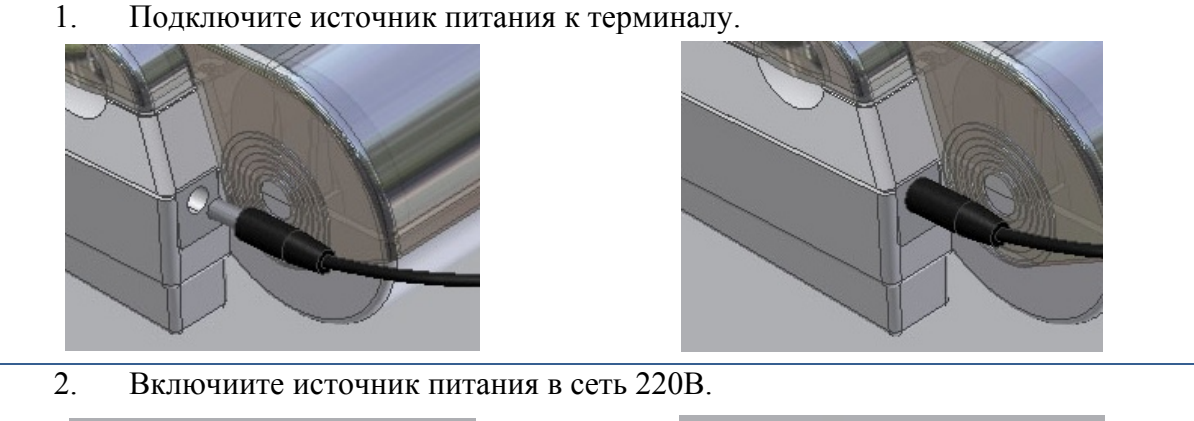

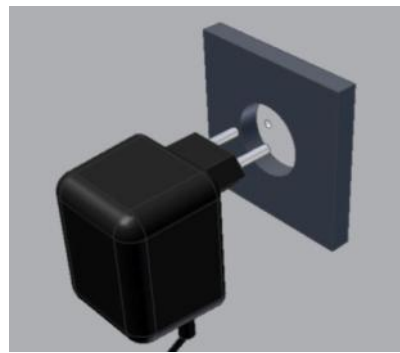

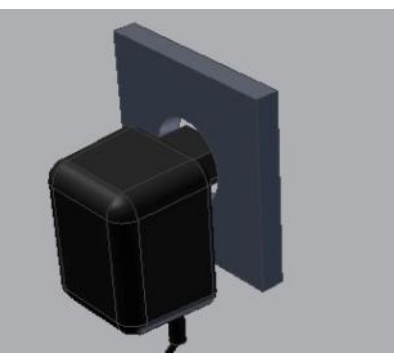

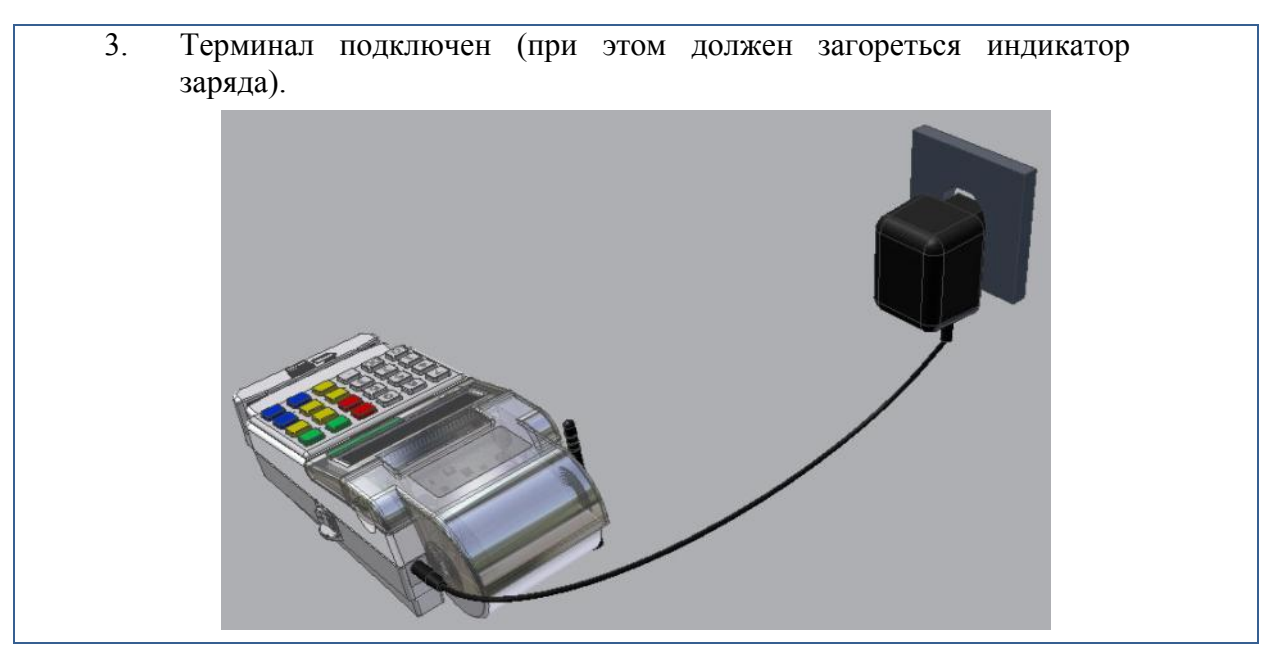

Рисунок 4. – Зарядка аккумулятора.

# 4.12.Заправка бумаги

Заправка бумаги в принтер осуществляется в следующей последовательности:

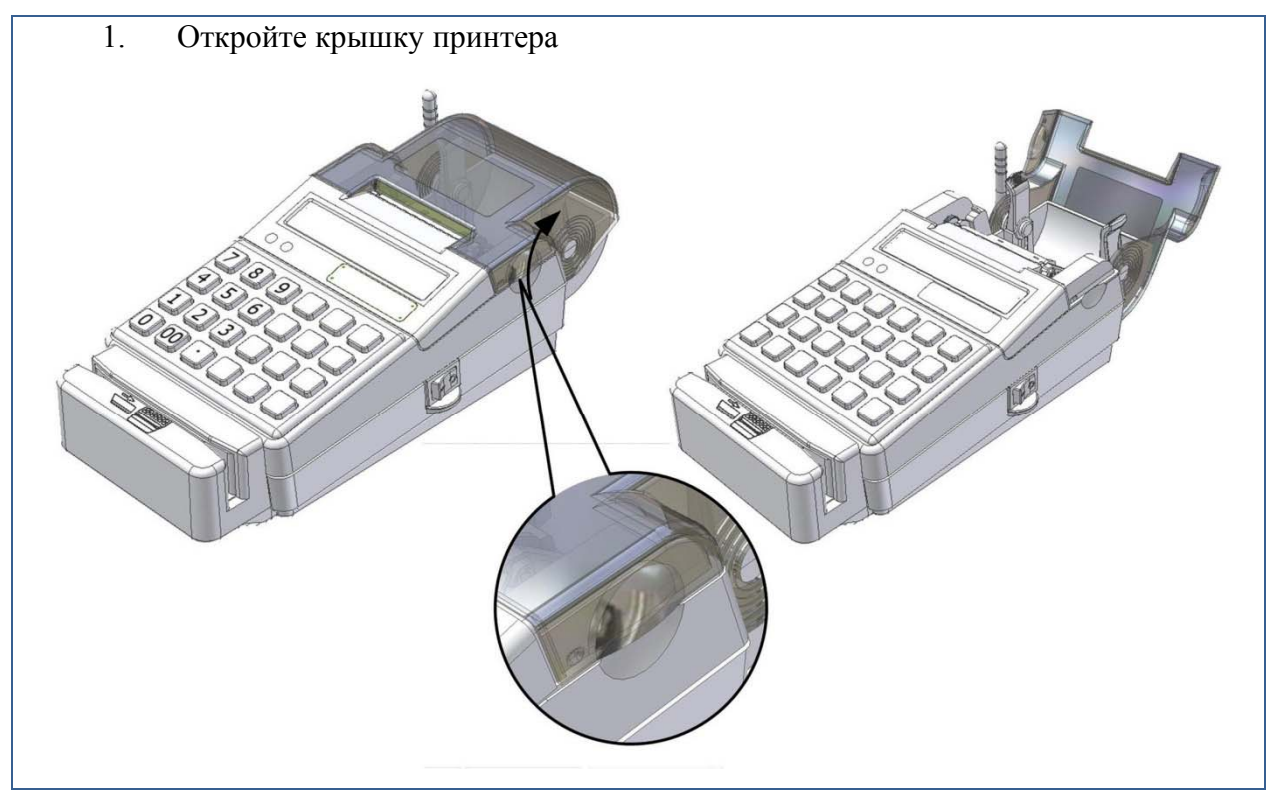

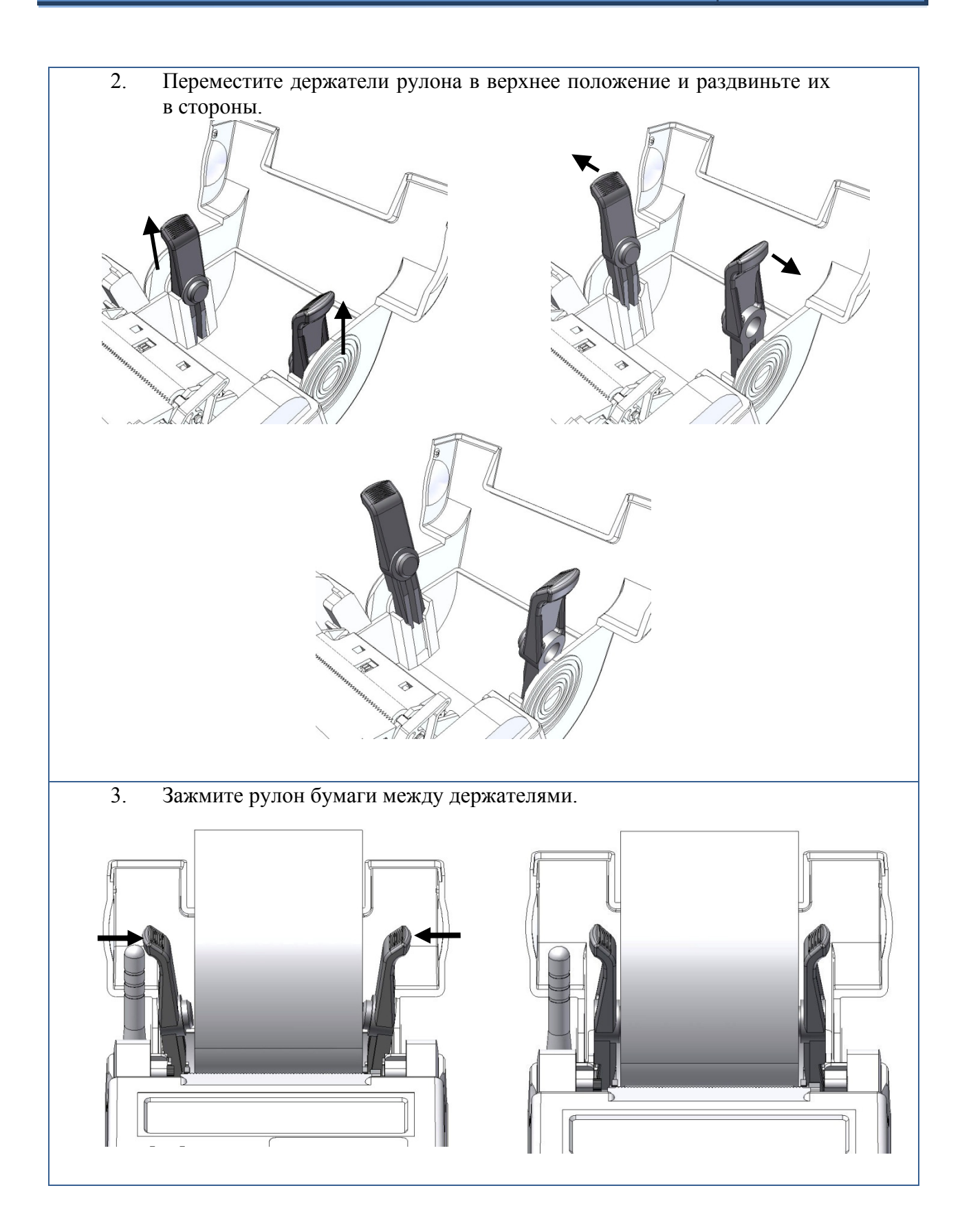

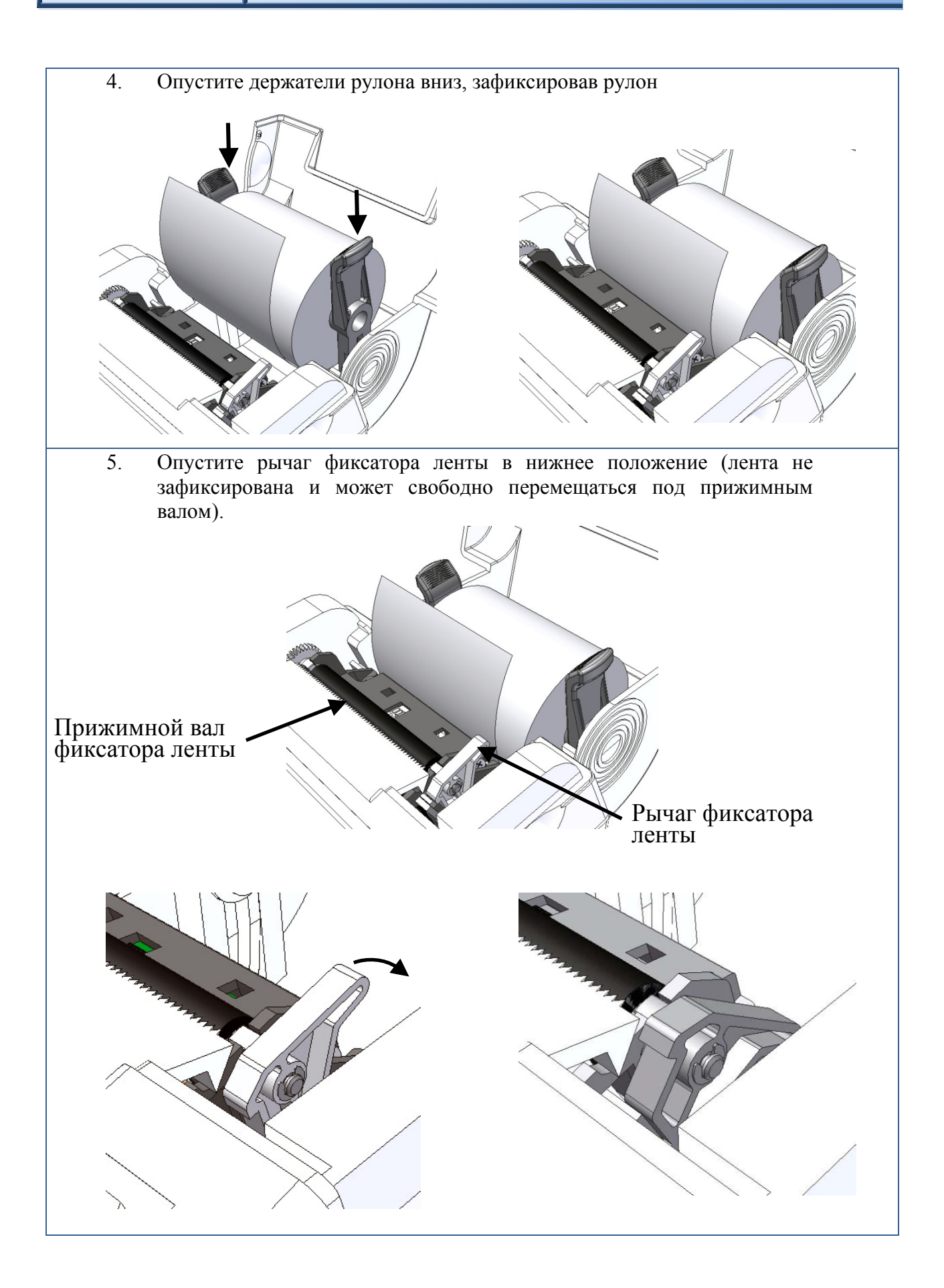

6. Пропустите конец рулона чековой ленты под прижимным валом. Лента должна выйти между прижимным валом и зубчатой поверхностью, используемой для отрыва чека. 7. Неправильная заправка! 8. Правильная заправка! 9. Переместите рычаг фиксатора ленты в верхнее положение (лента не может двигаться свободно, перемещение ленты возможно только посредством привода принтера).

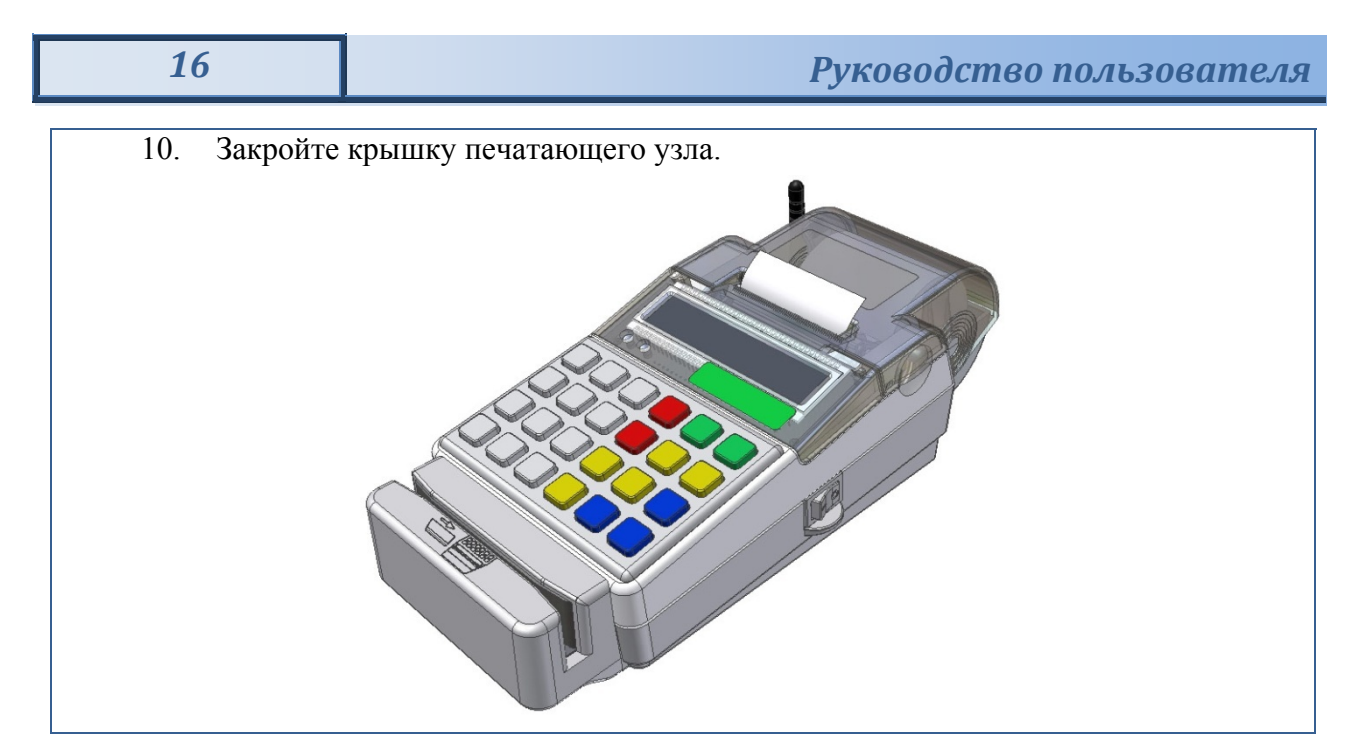

Рисунок 5. – Заправка чековой ленты.

# *ПРЕДУПРЕЖДЕНИЯ*

Не допускается работа принтера с неплотно прижатой термопечатающей головкой (ТПГ) к валу или при отсутствии под ТПГ бумажной ленты – возможен выход из строя ТПГ!

- 4.13.Установка SIM-карт
- Перевернуть терминал

• Открутить винты крепления и поднять крышку

- Переместить фиксатор держателя SIMкарты в указанном направлении
- Открыть крышку (фиксатор) держателя SIM-карты.

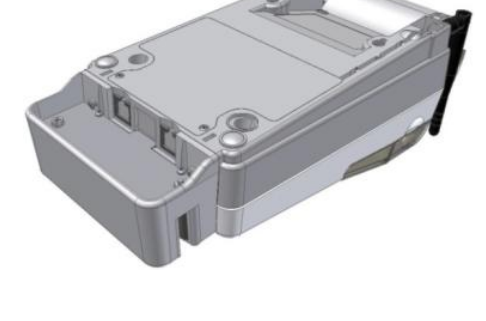

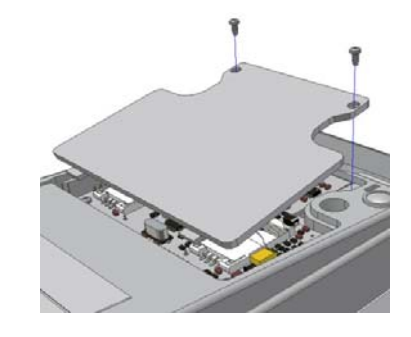

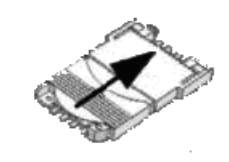

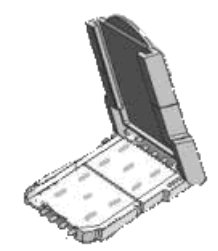

• Вставить SIM-карту в пазы крышки держателя.

- Закрыть крышку держателя.
- Переместить крышку держателя, в указанном направлении.

Рисунок 6. – Установка SIM – карты.

# 4.14.Подключение к ПК

Терминал подключается к ПК через COM порт. Для подключения используется интерфейсный кабель.

- 11. Подключите разъем интерфейсного кабеля к терминалу.
- 12. Подключите разъем интерфейсного кабеля к компьютеру.

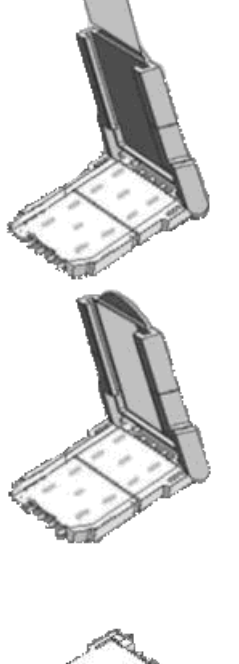

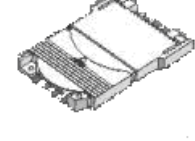

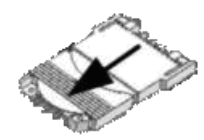

13. Терминал подключен к ПК.

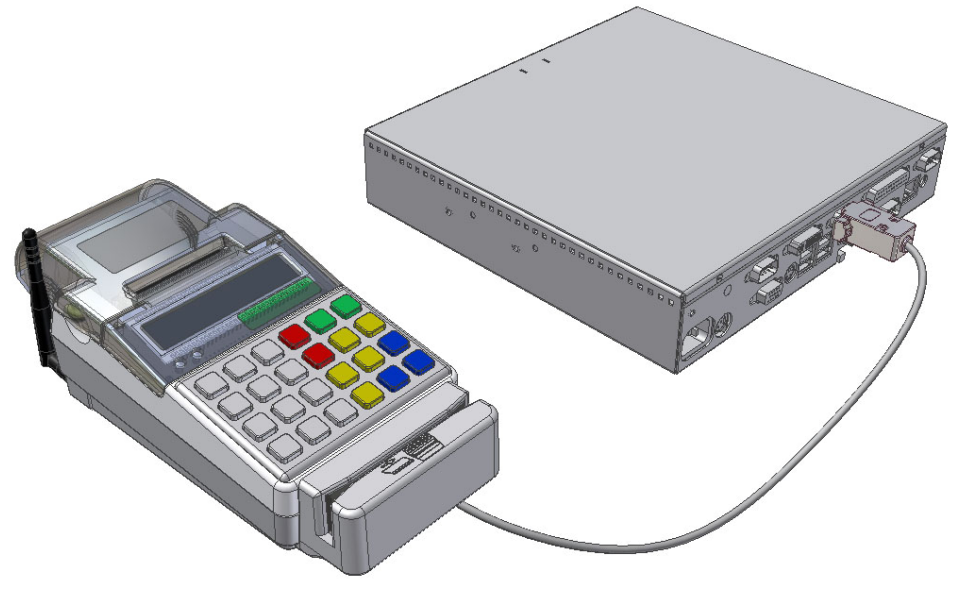

Рисунок 7. – Подключение терминала к ПК

# **5.Функционирование**

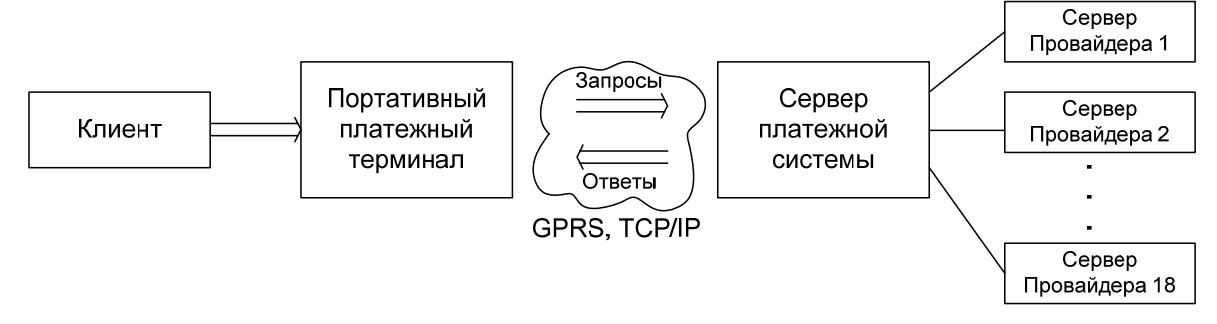

# 5.1.Принцип работы

Приём платежей от клиента и передача данных провайдеру организованы как три параллельных процесса.

- ♦ Клиент сообщает параметры платежа. В терминале формируется платеж и помещается в очередь.
- Платеж передается на сервер платежной системы и ставится в очередь. Сервер платежной системы передает ответ терминалу и платеж удаляется из очереди терминала.

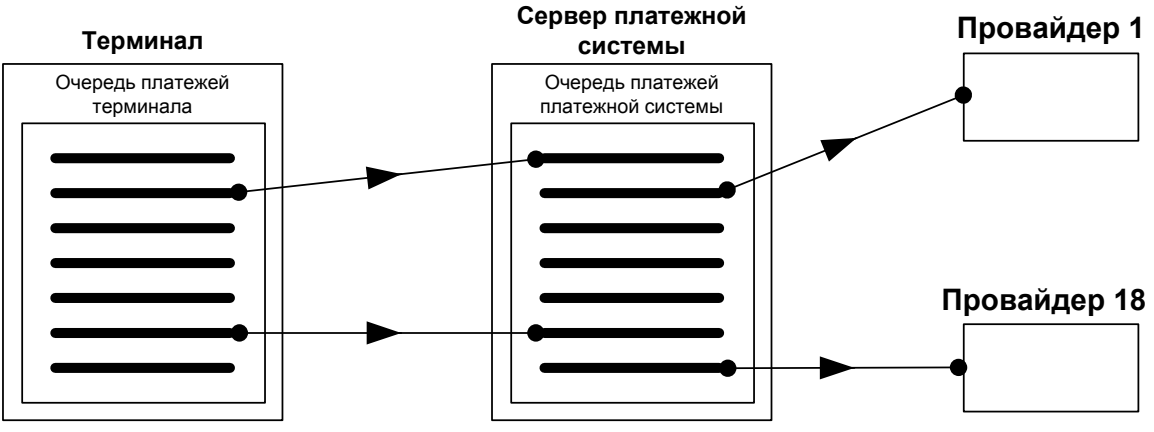

Сервер платежной системы отправляет платеж на сервер провайдера.

*Подробные сведения по функционированию и настройке платежного терминала см. в документе «Руководство по эксплуатации», расположенном на диске, входящем в комплект поставки.* 

# **6. Приложение**

# 6.1. Свидетельство о приёмке

Портативный платежный терминал «ШТРИХ-MobilePAY»

заводской № \_\_\_\_\_\_\_\_\_\_\_\_\_\_\_\_\_\_\_\_\_\_\_\_\_\_\_\_\_\_\_\_ соответствует

ТУ 4012-035-56828934-2006 и признан пригодным к эксплуатации.

Версия ПО терминала №

Заводской № «Штрих-Модем»\_\_\_\_\_\_\_\_\_\_\_\_\_\_\_.

Версия ПО «Штрих-Модем»\_\_\_\_\_\_\_\_\_\_\_\_\_\_\_\_.

Дата выпуска: « $\qquad \qquad$  »

 $M_\cdot\Pi_\cdot$ 

(личные подписи, оттиски клейм должностных лиц предприятия, ответственных за приемку изделия)

Свидетельство об упаковке

Портативный платежный терминал «ШТРИХ-MobilePAY»

заводской № \_\_\_\_\_\_\_\_\_\_\_\_\_\_\_\_\_\_\_\_\_\_\_\_\_\_\_\_\_ упакован в соответствии с требованиями действующей технической документации. Комплектность соответствует данному руководству.

Упаковал \_\_\_\_\_\_\_\_\_\_\_\_\_\_\_\_\_\_\_\_\_\_\_\_\_\_\_\_\_\_\_\_\_\_\_\_\_\_\_\_\_\_\_\_\_\_\_

(наименование предприятия, производившего упаковку)

Упаковку произвел:

(подпись)

Дата упаковки: « $\longrightarrow$  20 г.

Изделие после упаковки принял:

(подпись)

М.П.

# 6.2. Сведения о движении терминала

При эксплуатации может производиться передача терминала на хранение, эксплуатацию или ремонт на другое предприятие или в другую организацию. Передача регистрируется в соответствии с приведенной ниже формой.

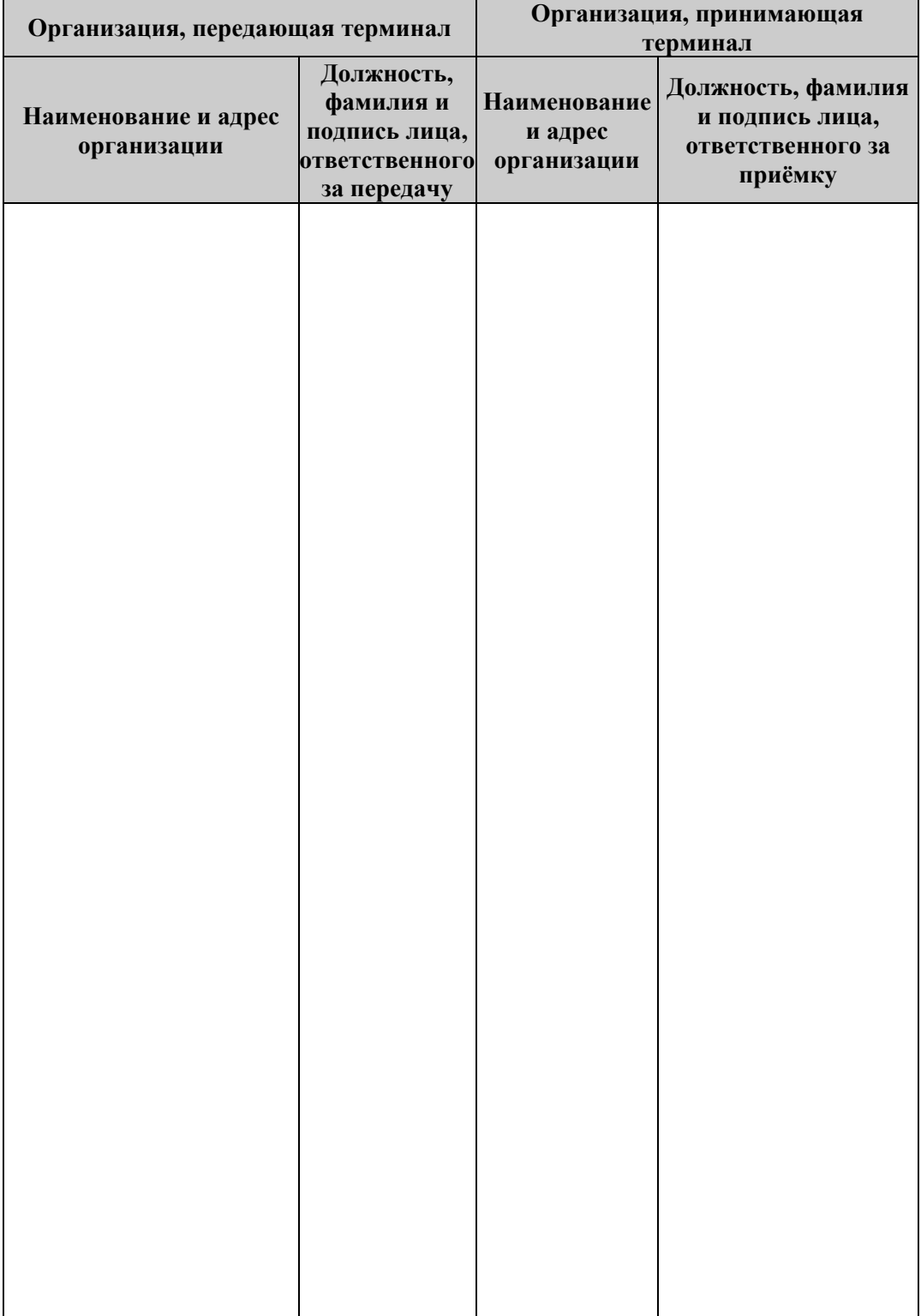

# 6.3. Сведения о закреплении терминала в процессе эксплуатации

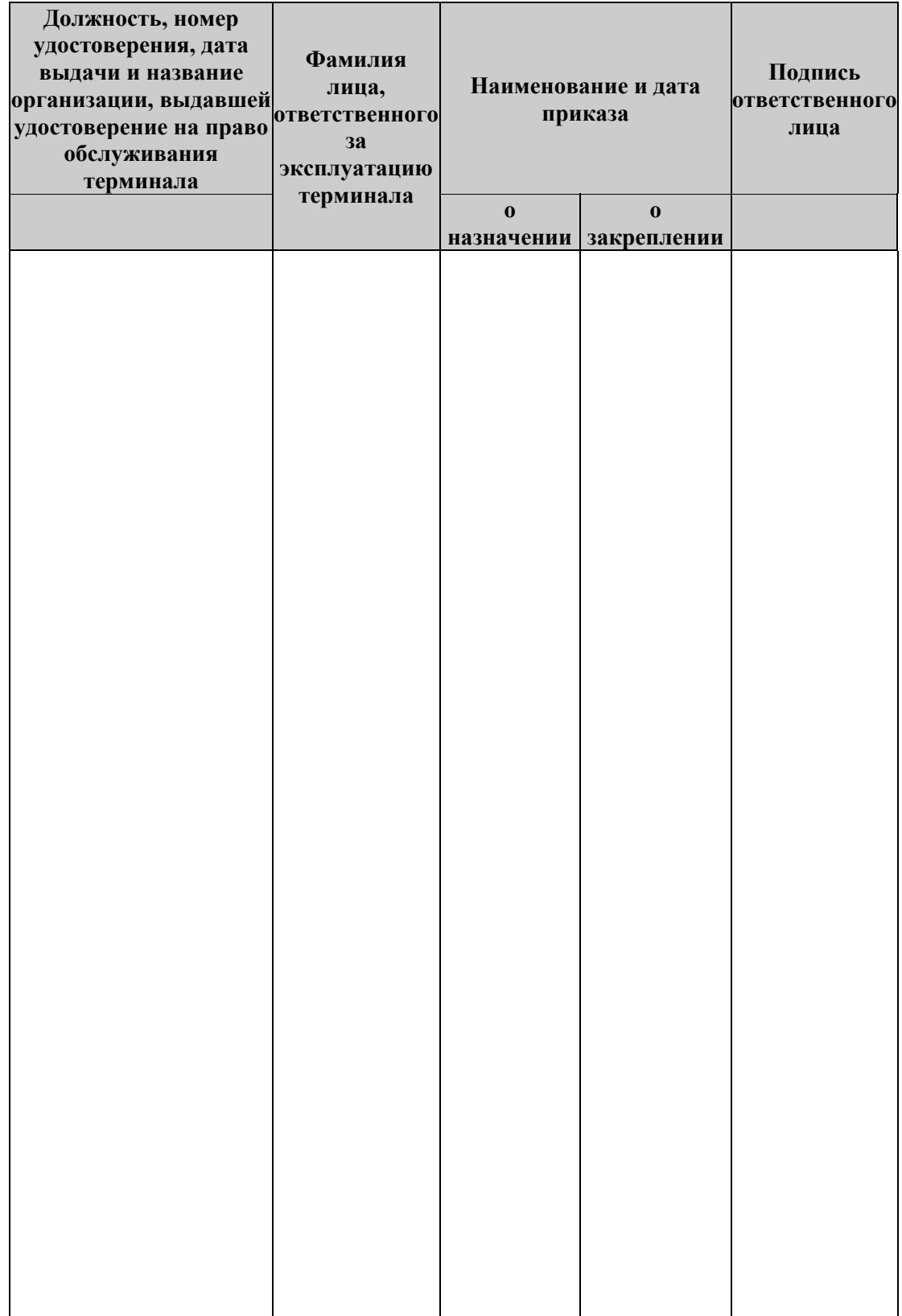

# 6.4. Учёт неисправностей при эксплуатации

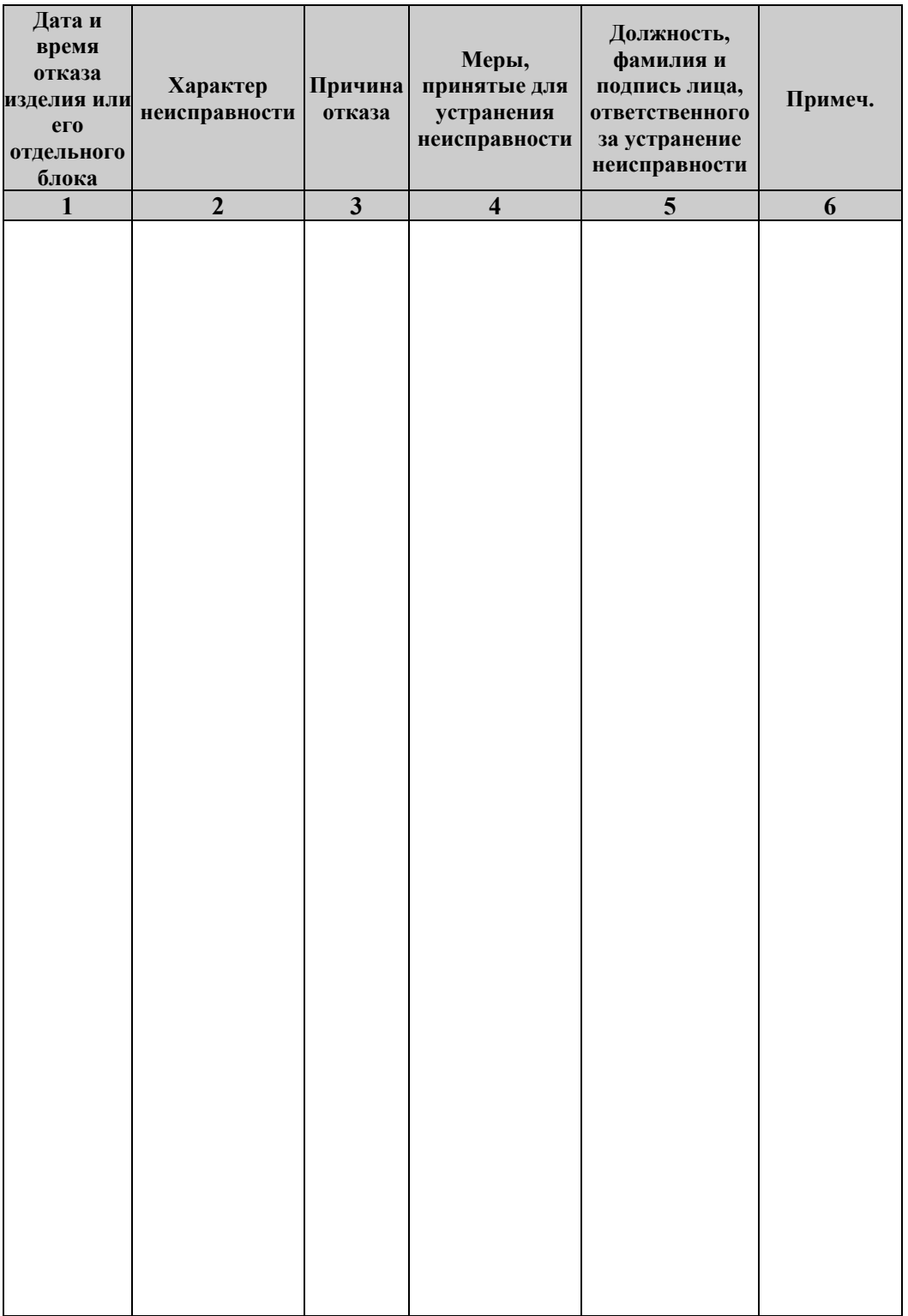

**Примечание:** Форму заполняют в процессе эксплуатации терминала

Графы 1 и 2 заполняются представителем потребителя, ответственным за эксплуатацию. Графы 3-6 заполняются представителем АСЦ, осуществляющим техническое

обслуживание.

# 6.5. Учет технического обслуживания

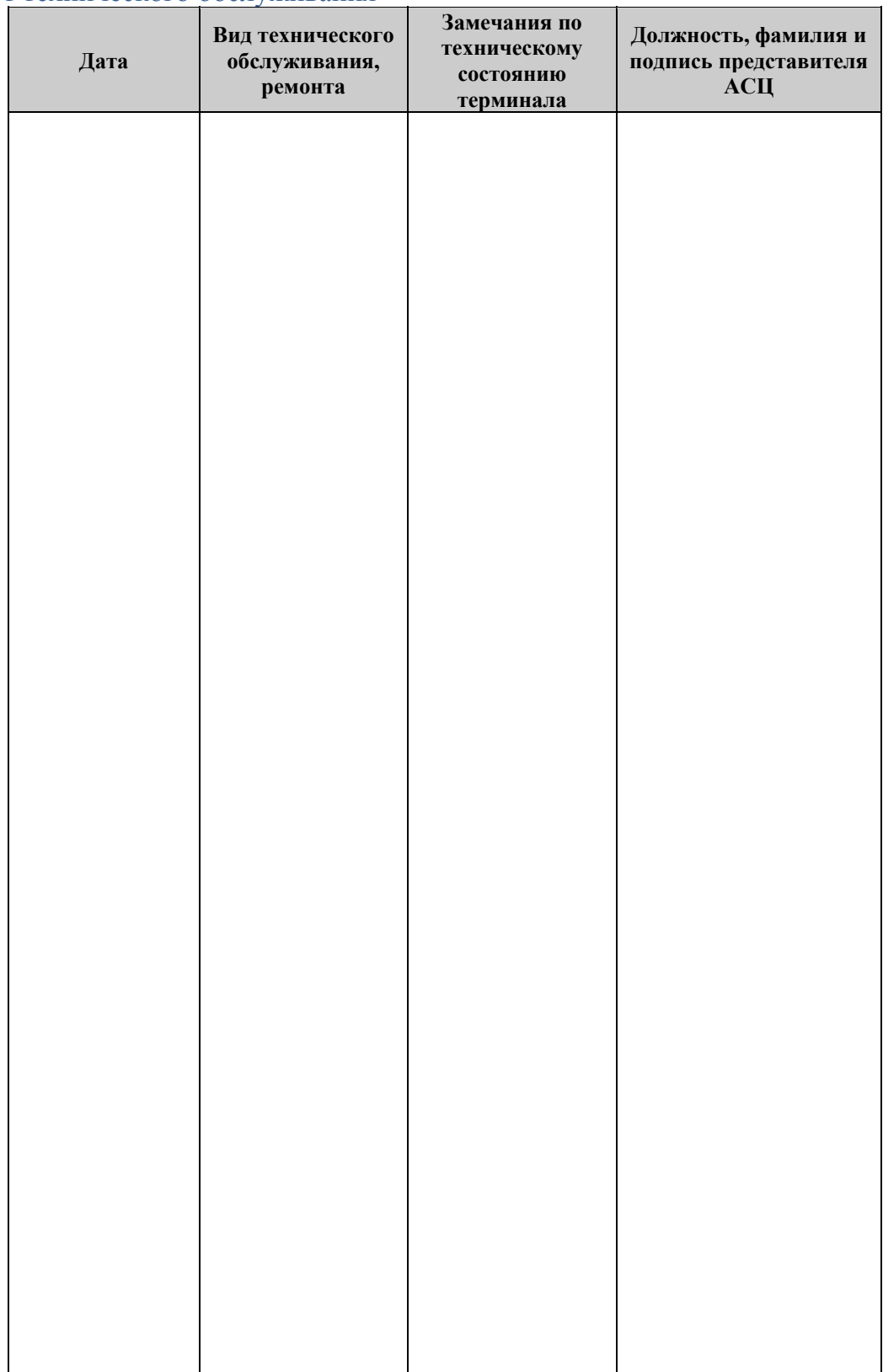

**Примечание:** Форму заполняет во время эксплуатации терминала представитель АСЦ, обеспечивающий техническое обслуживание и ремонт данного терминала.

## 6.6. Указания по проведению пуско-наладочных работ

1. К потребителю терминал поступает принятым ОТК предприятияизготовителя и упакованным в соответствии с конструкторской документацией на упаковку.

2. После доставки терминала к потребителю должна быть произведена приемка изделия от транспортной организации, доставившей ее.

Если при приемке будет обнаружено повреждение упаковки, то составляется акт или делается отметка в товарно-транспортной накладной.

3. После распаковки терминала проверить комплектность в соответствие с данным руководством.

4. Претензии на некомплектность вложения в упаковку или механические повреждения терминала рассматриваются предприятием-изготовителем только при отсутствии повреждений упаковки.

5. Подключение терминала к сети электропитания потребителем до выполнения пуско-наладочных работ не разрешается. Претензии на неработоспособность терминала до проведения пуско-наладочных работ предприятием-изготовителем не принимаются.

6. Ввод в эксплуатацию включает следующие работы:

пуско-наладочные;

проверку функционирования терминала;

пломбирование;

оформление акта ввода терминала в эксплуатацию.

7. Для проведения пуско-наладочных работ необходимо:

произвести осмотр терминала со снятием пломб;

произвести подтяжку крепежа узлов и блоков в случае его ослабления при транспортировании;

соединить и надежно закрепить разъемы блоков;

установить чековую ленту.

8. Проверка функционирования производится в соответствии с «Руководством по эксплуатации».

9. Если во время проверки не было отказов, то терминал считается прошедшем приемку, пломбируется и оформляется акт ввода в эксплуатацию. Терминал считается введенным в эксплуатацию. Корешок отрывного талона Акта о вводе терминала в эксплуатацию высылается в адрес поставщика терминала.

10. Если при проведении пуско-наладочных работ произошел отказ, то его необходимо устранить и провести проверку функционирования в полном объеме. Если отказы повторялись, но общее количество их не превысило трех, и терминал функционирует нормально, то терминал считается принятым, и выполняются действия, указанные в пункте 9; в противном случае терминал бракуется.

Формуляр с заполненными и подписанными актами совместно с признанным непригодным к эксплуатации терминалом отправляются в адрес предприятия-<br>изготовителя.

11. Предприятие-изготовитель в течение одного месяца обязано произвести замену признанного непригодным терминала на новый образец, и поставить его потребителю.

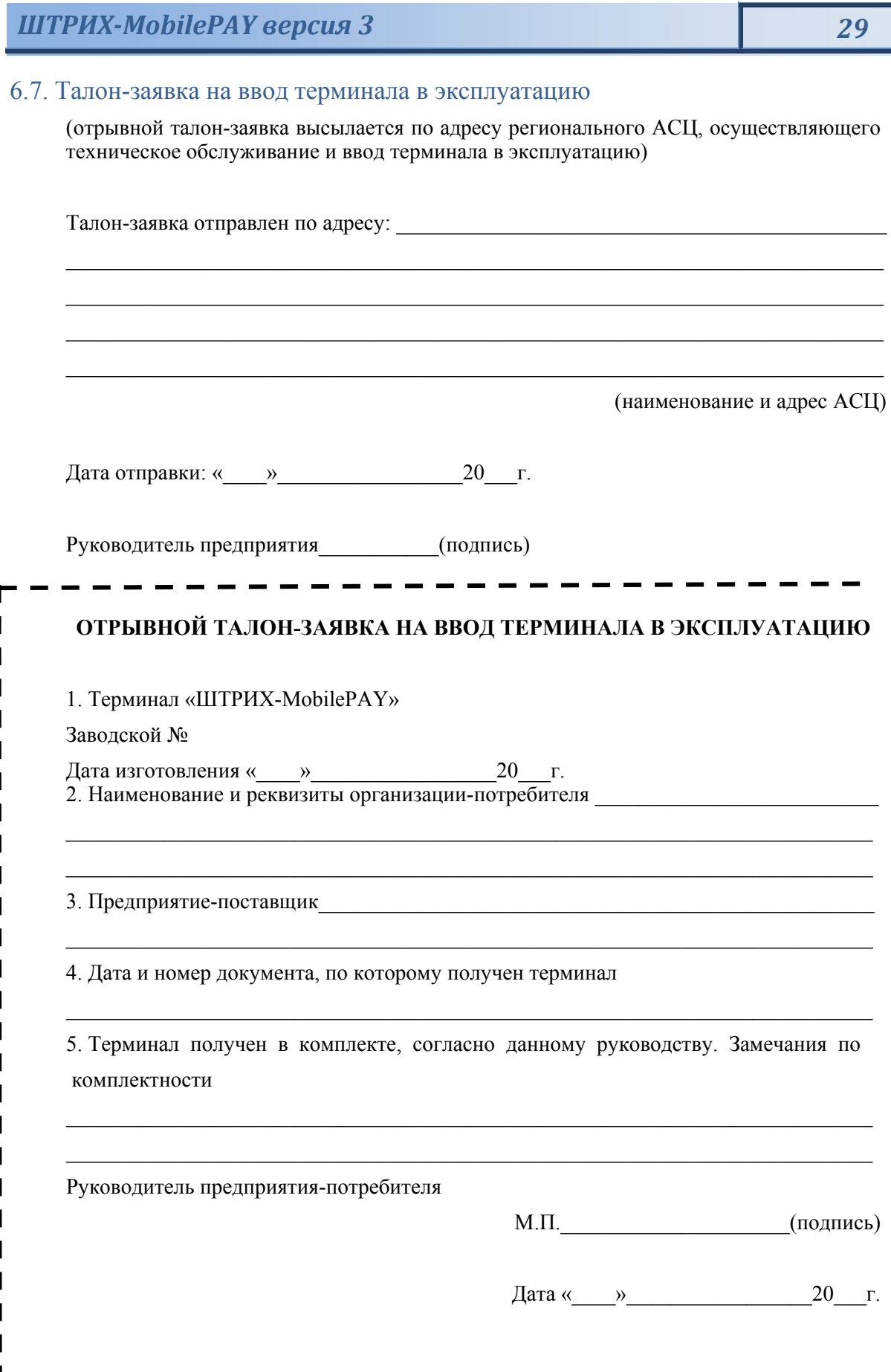

ı

I П

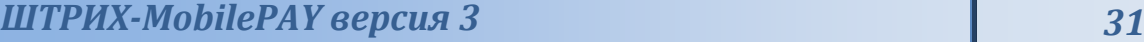

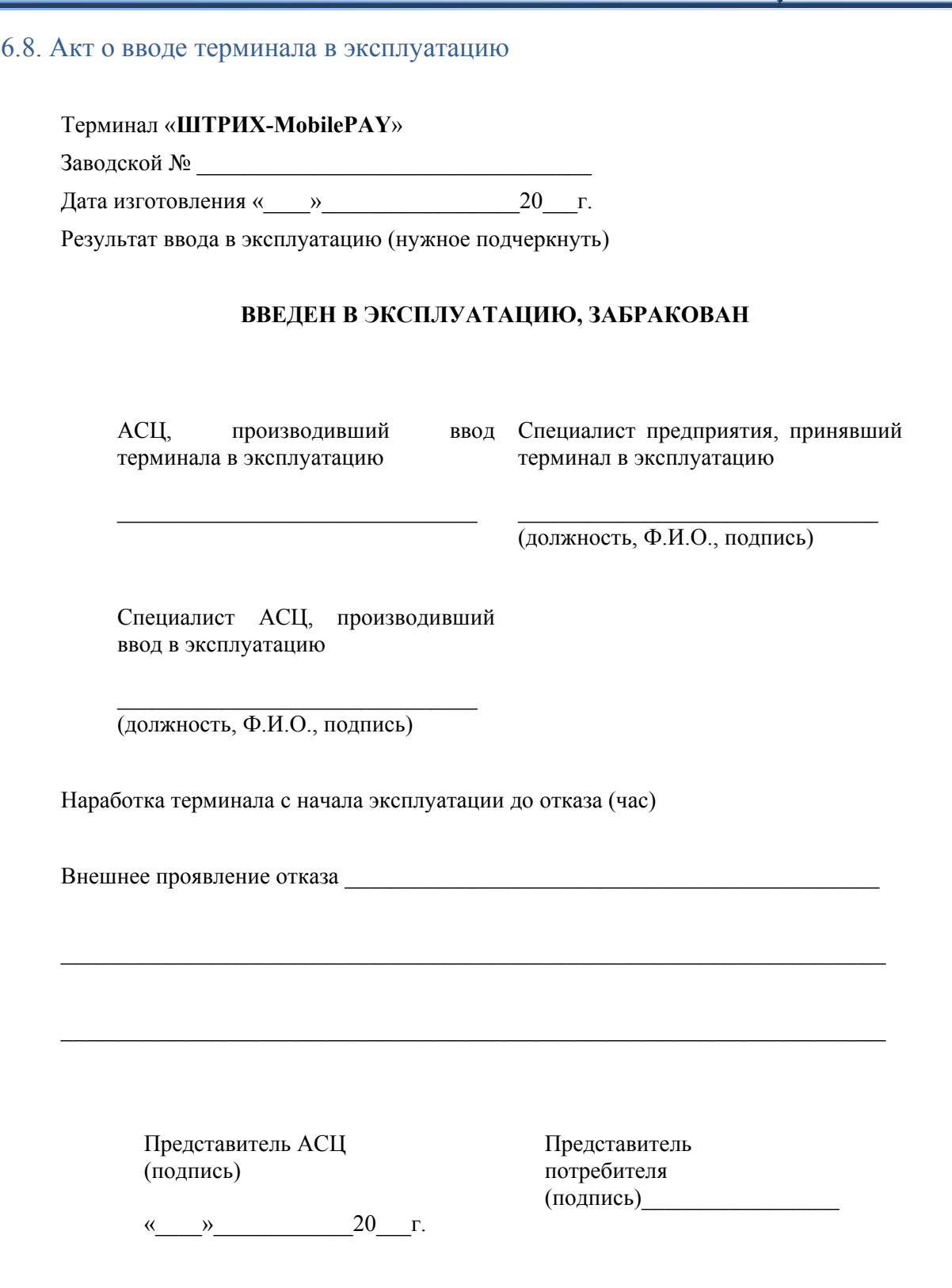

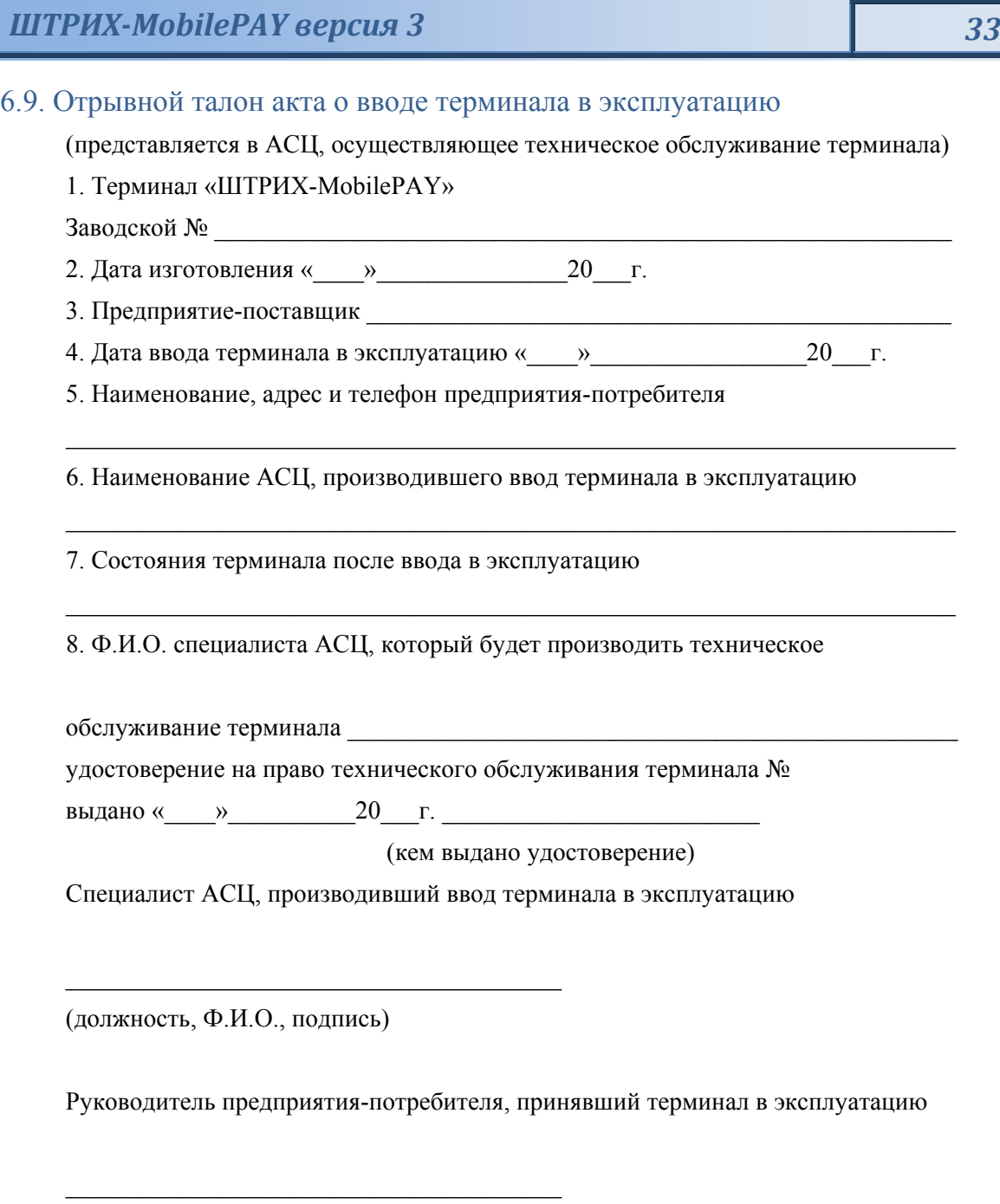

(Ф.И.О., подпись) М.П.

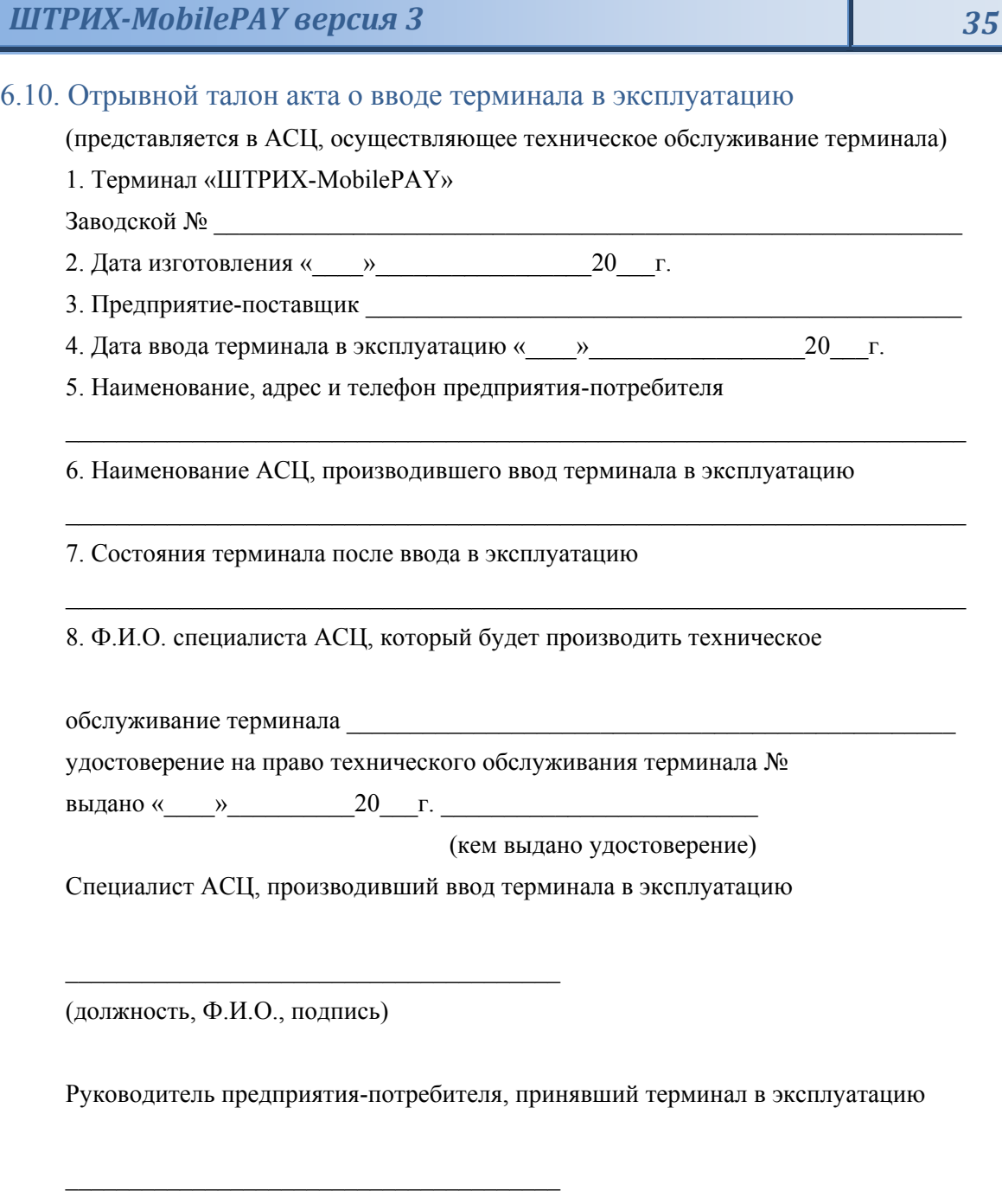

(Ф.И.О., подпись) М.П.

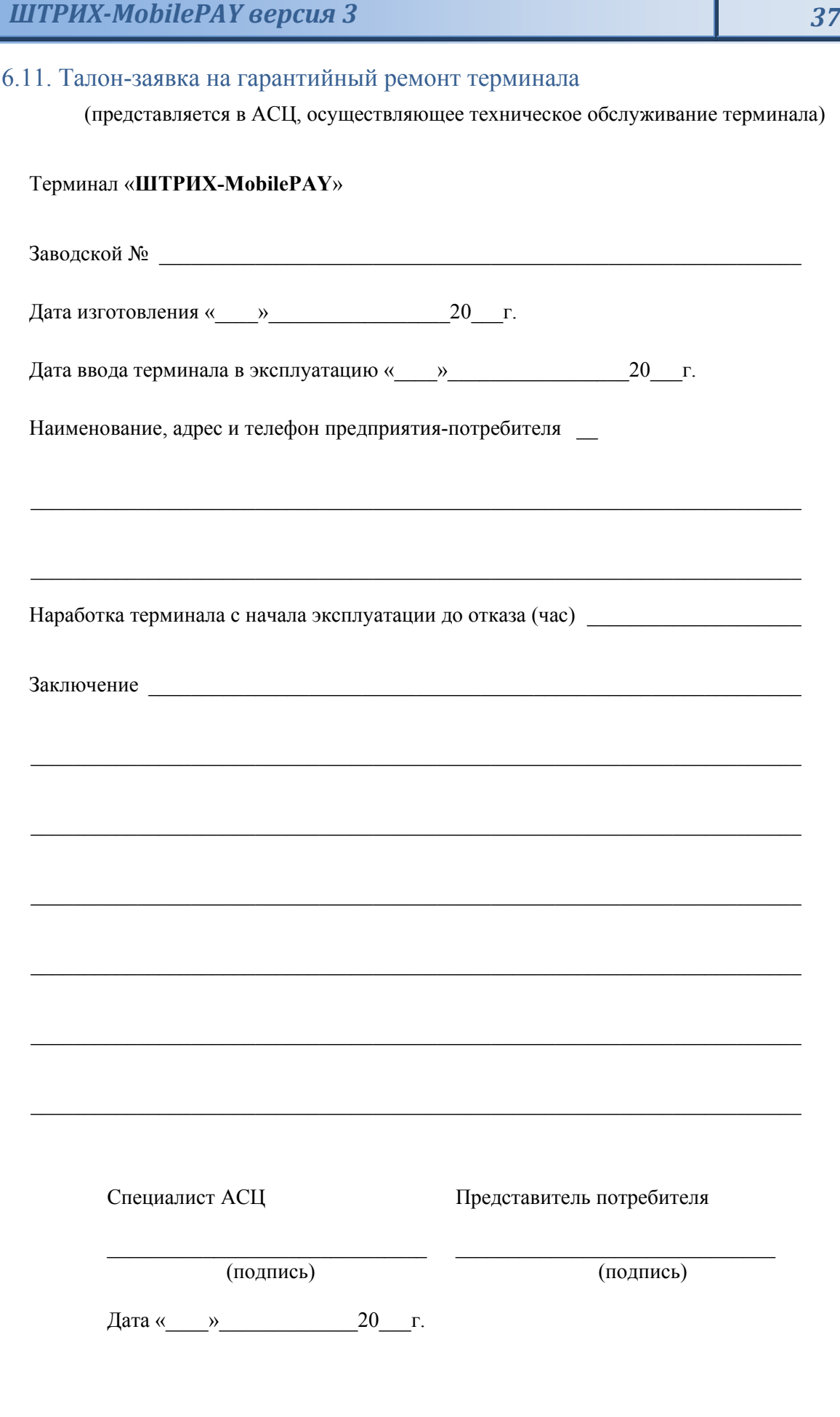

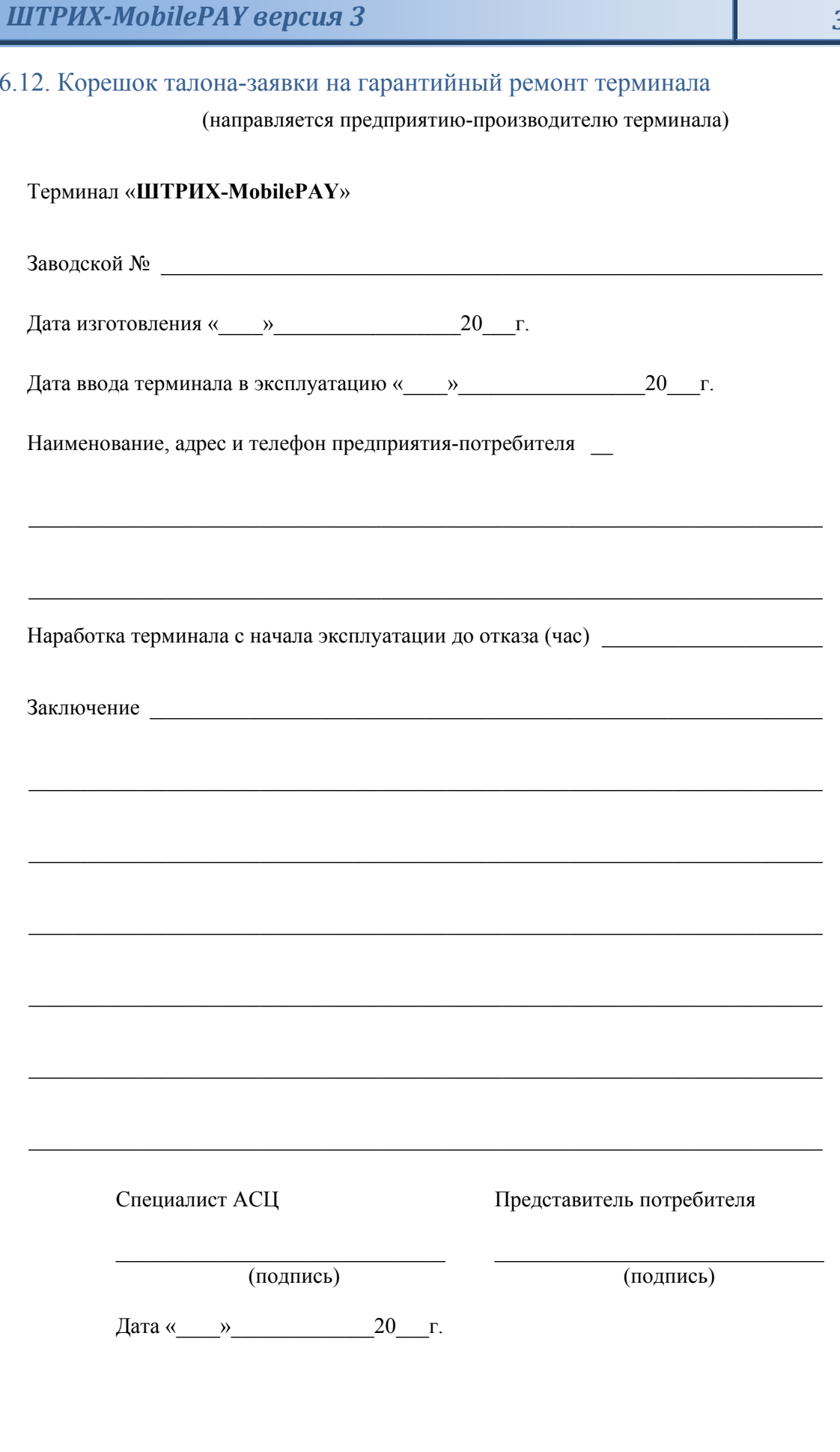

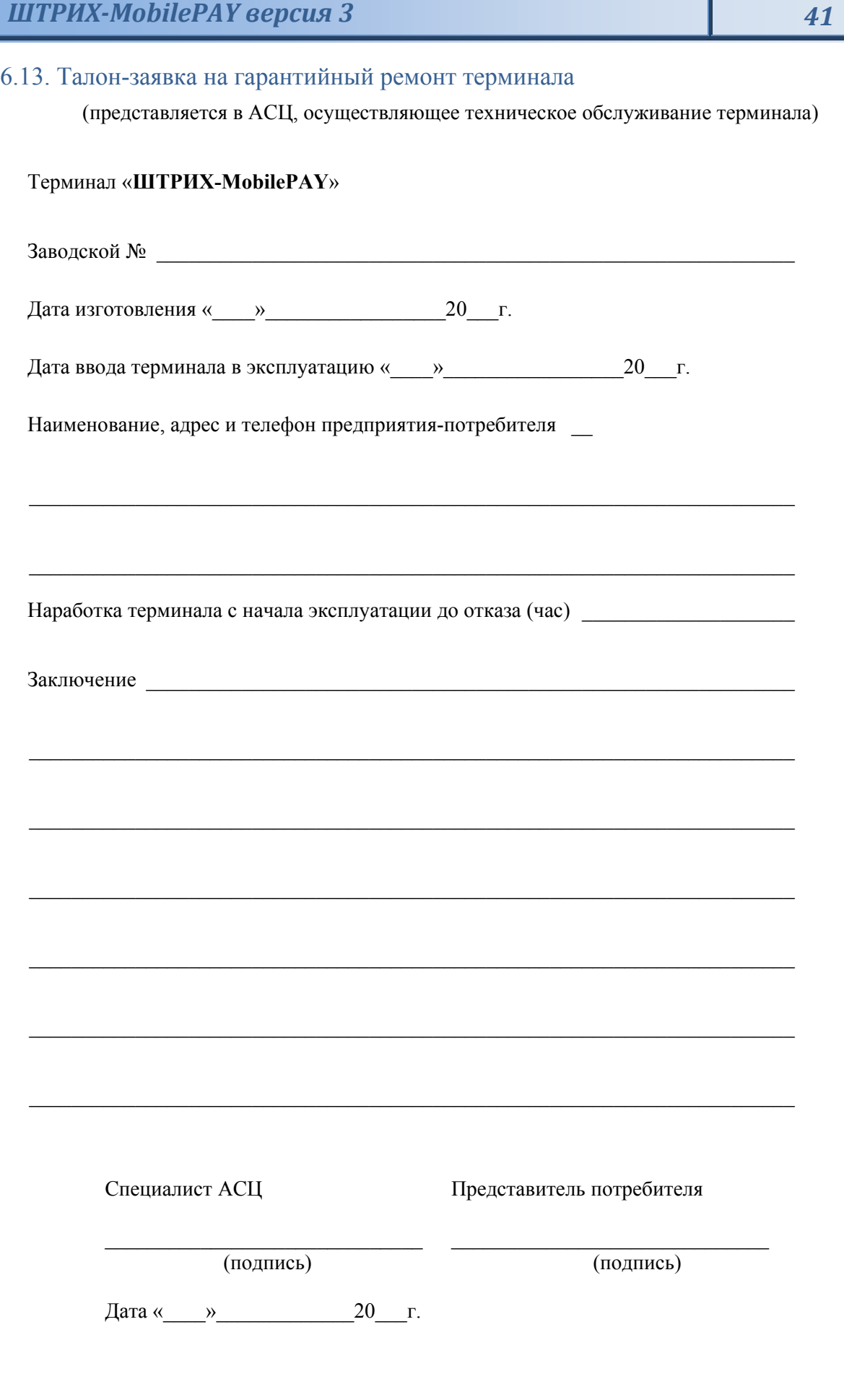

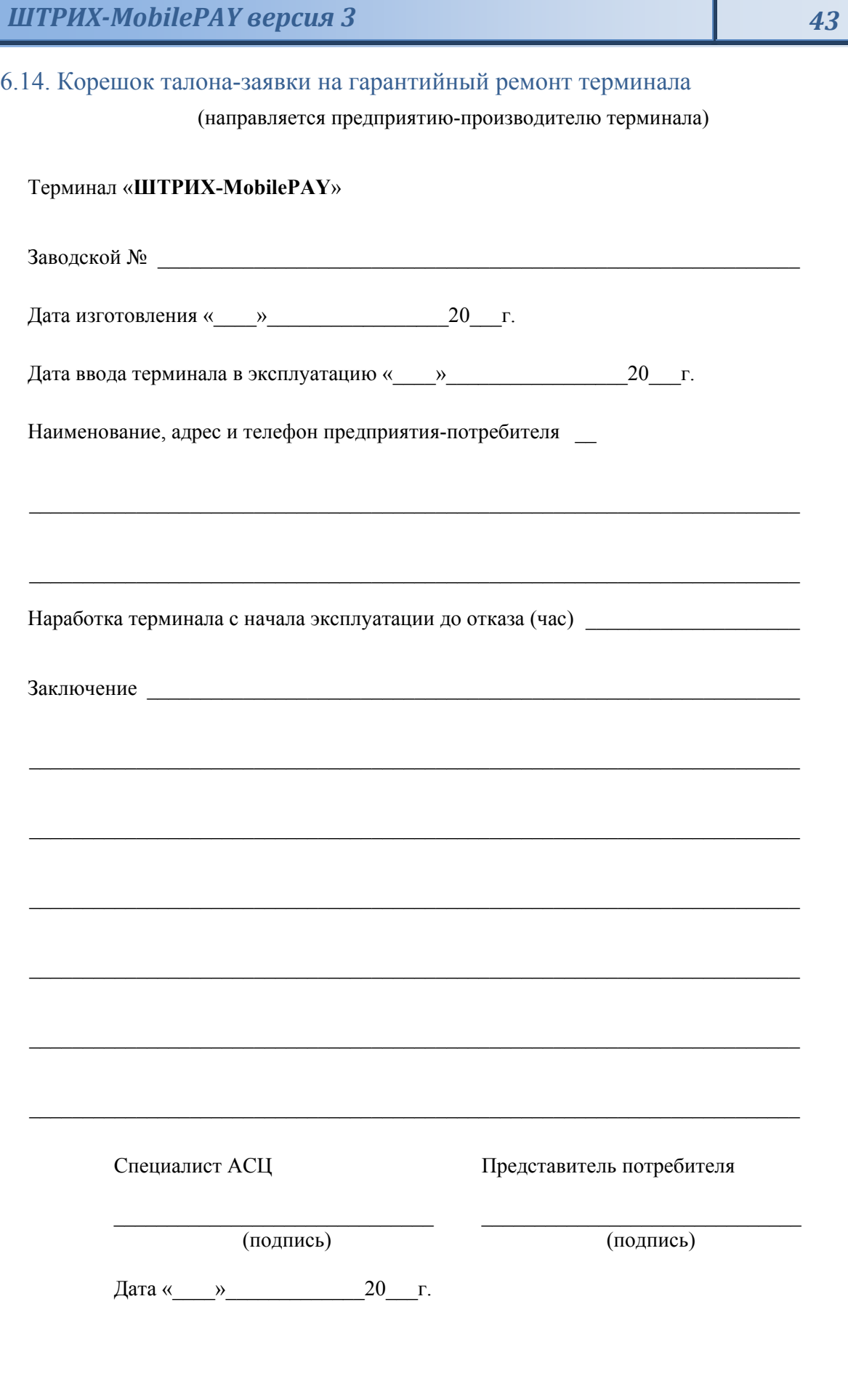

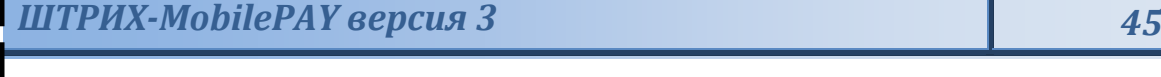

6.15. Талон-заявка на гарантийный ремонт терминала

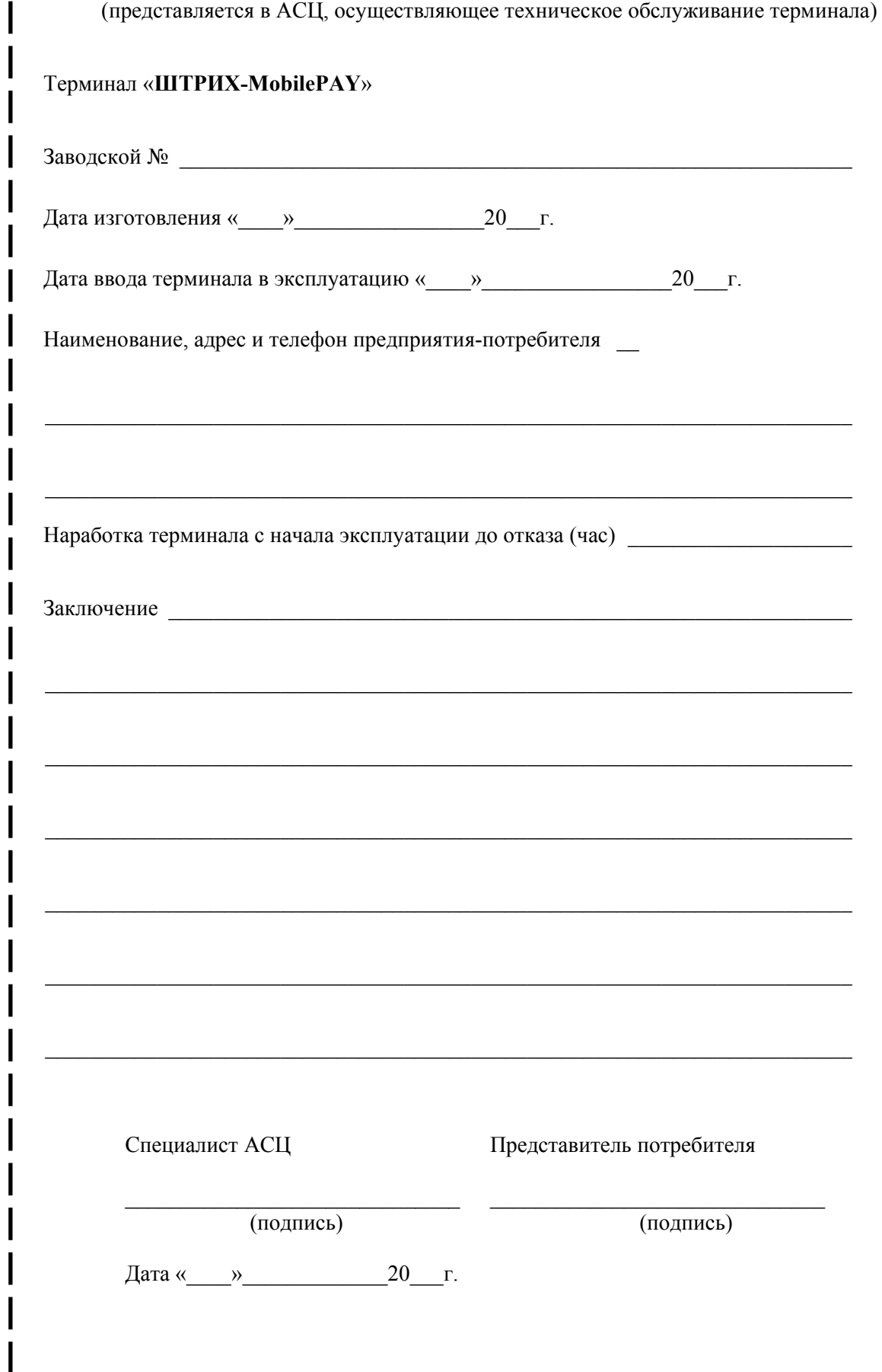

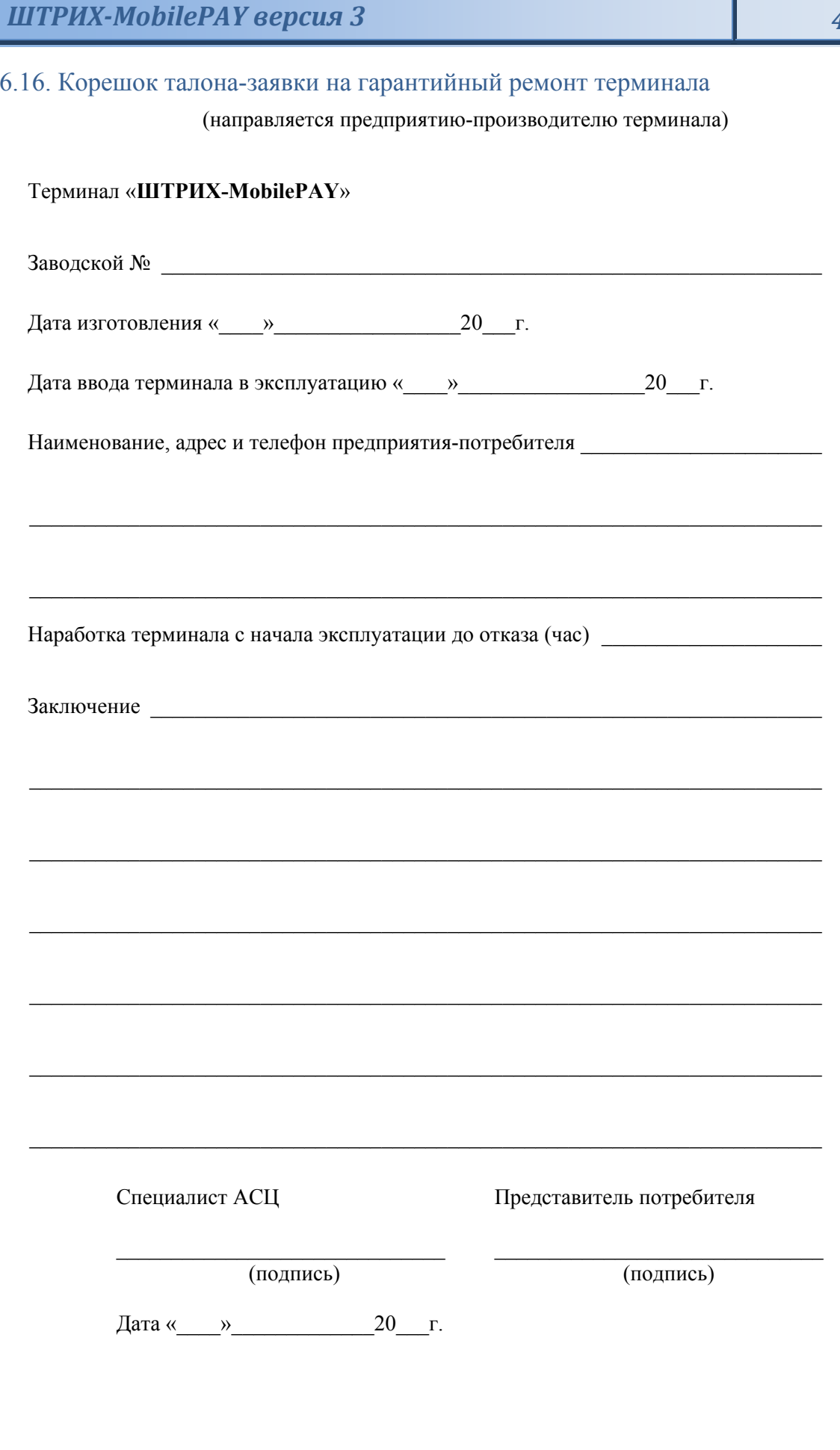

# $340$  «*Штрих-М»* **http://www.shtrihm.ru/ info@shtrihm.ru**

# **115280, г. Москва, ул. Мастеркова, д. 4, ЗАО «Штрих-М»**

## **(495) 787-60-90 (многоканальный)**

## **Служба поддержки и технических консультаций:**

Техническая поддержка пользователей программных продуктов «Штрих-М». Решение проблем, возникающих во время эксплуатации торгового оборудования (ККМ, принтеров, сканеров, терминалов и т.п.) и программного обеспечения (от тестовых программ и драйверов до программно-аппаратных комплексов).

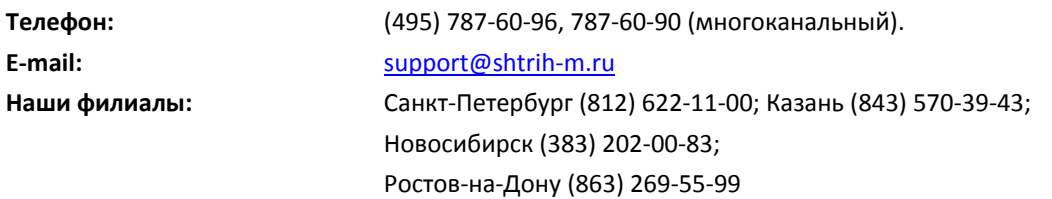

### **Отдел продаж:**

Отдел по работе с клиентами, оформление продаж и документов, информация о наличии товаров.

Консультации по вопросам, связанным с торговым оборудованием, программным обеспечением, их интеграцией и внедрением.

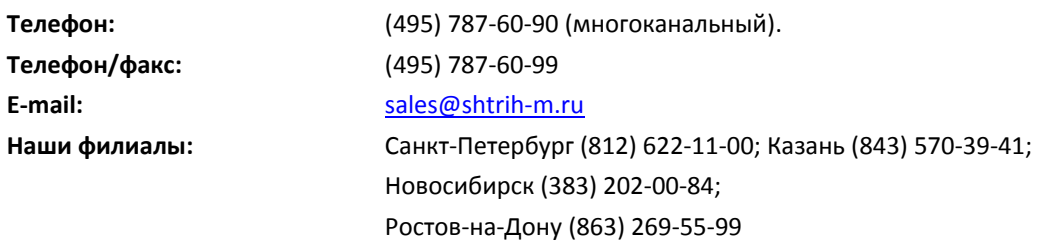

### **Отдел по работе с партнерами:**

Отдел по работе с партнерами «Штрих-М» и крупными клиентами.

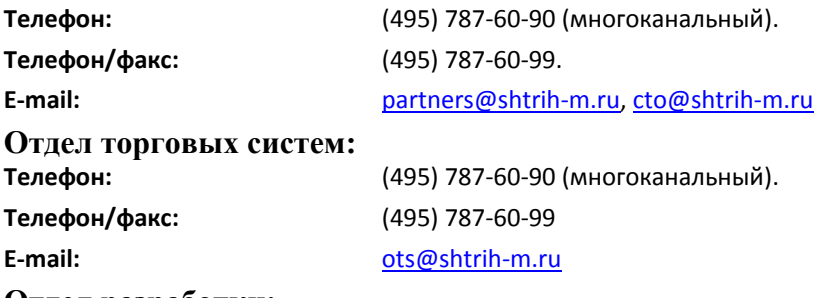

### **Отдел разработки:**

Отдел разработки программных (драйверы, программы и т.д.) и аппаратных (ККМ, весы, MemoPlus и прочее) продуктов, предлагаемых «Штрих-М».

**E‐mail:** info@shtrih‐m.ru